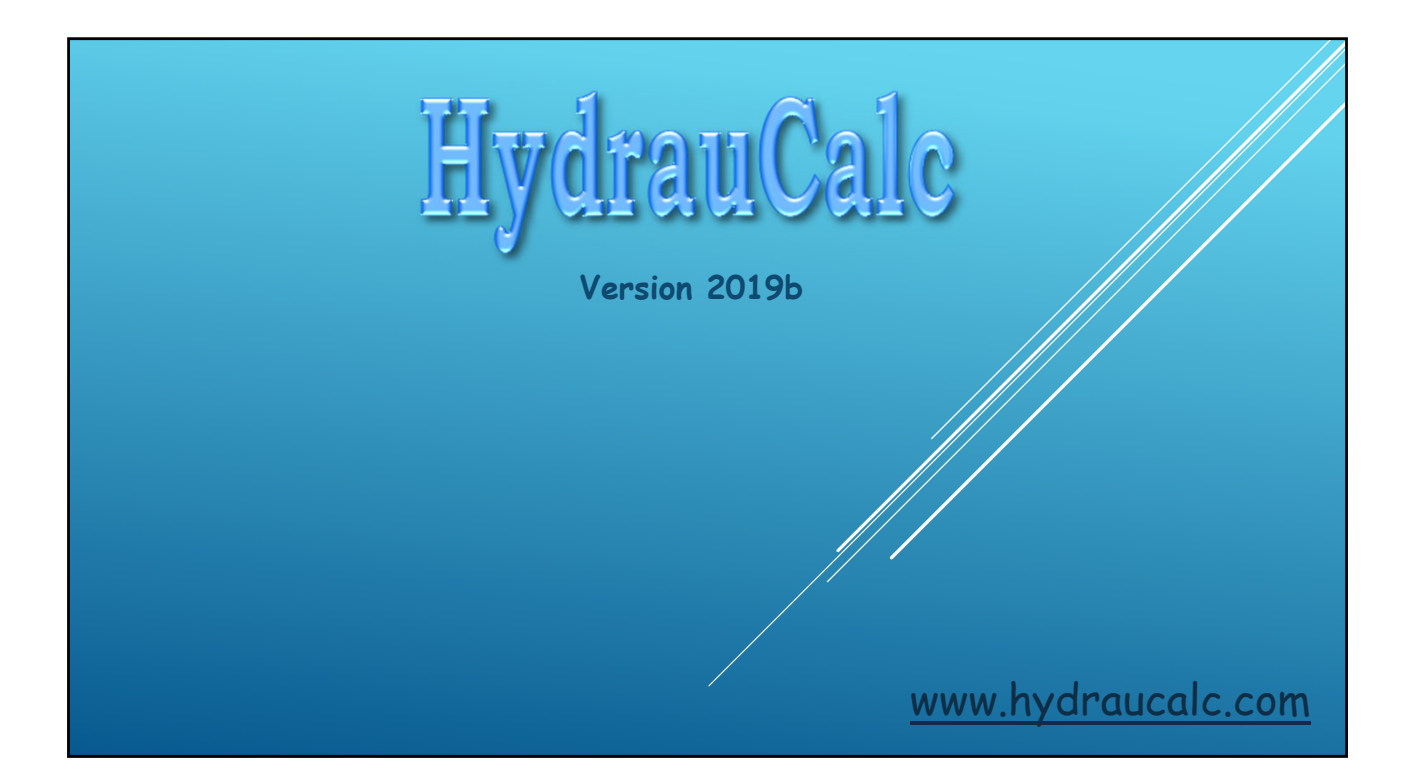

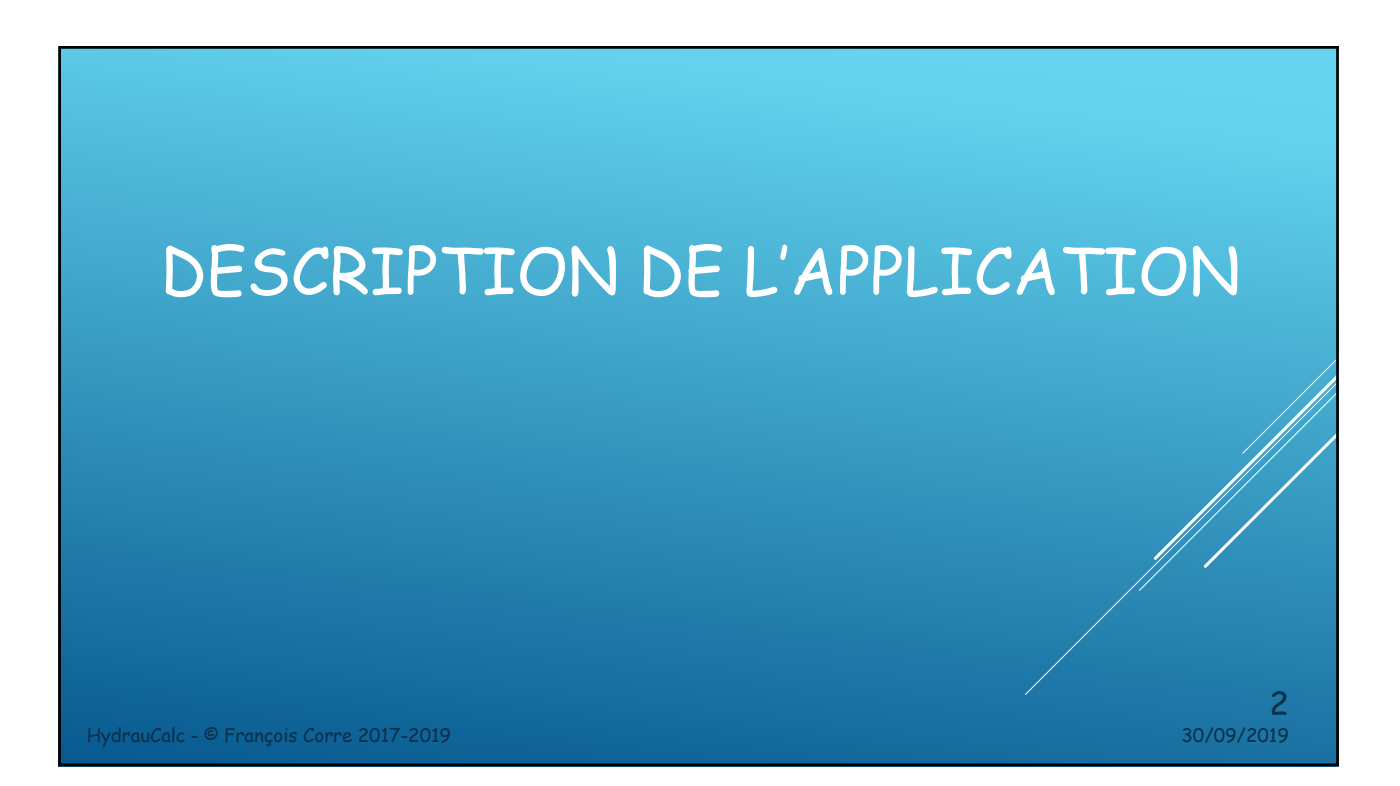

#### DESCRIPTION DE L'APPLICATION

- HydrauCalc est une application logicielle qui permet de modéliser et calculer, avec précision, les écoulements stabilisés dans les éléments de tuyauterie tels que tuyaux rectilignes, coudes, changements de section, bifurcations, diaphragmes, vannes, etc...
- HydrauCalc convient particulièrement aux avant-projets car il permet d'estimer rapidement les pertes de pression des composants d'une installation hydraulique, et ainsi de spécifier les caractéristiques des pompes.
- La perte de friction est calculée à l'aide de la méthode de Darcy-Weisbach, qui fournit des résultats précis pour les fluides non compressibles (liquides). Cette méthode fournit également des résultats satisfaisants d'une précision raisonnable pour les fluides compressibles (gaz) lorsque la vitesse d'écoulement n'est pa très élevée.

HydrauCalc est basé principalement sur des références reconnues et respectées dans le domaine du calcul de débit et de perte de pression.

HydrauCalc - © François Corre 2017-2019 30/09/2019

3

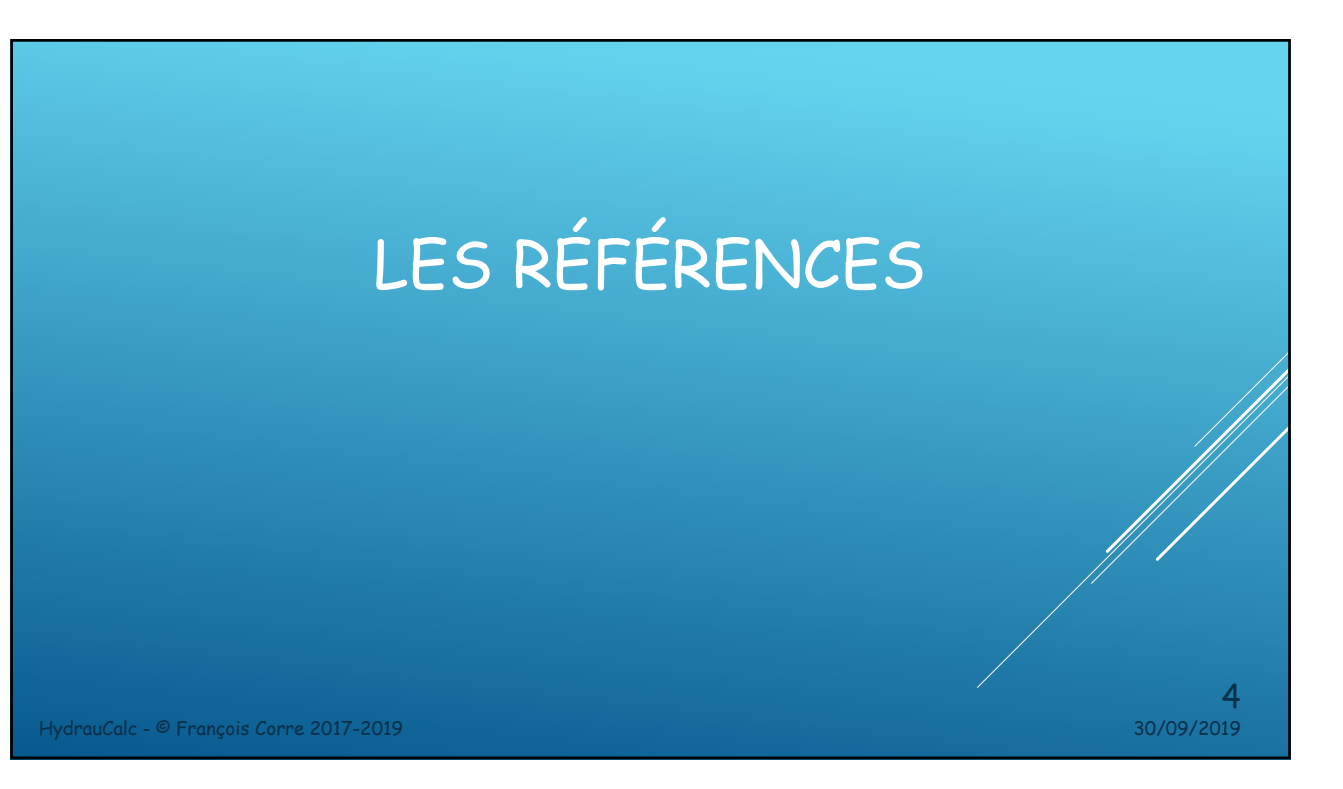

# PRINCIPALES RÉFÉRENCES

[1] Handbook of Hydraulic Resistance, I.E. Idelchik

[2] Internal Flow System, D.S. Miller

[3] CRANE - Flow of Fluids Through Valves, Fitting and Pipe - Technical Paper No. 410

5

[4] Pipe Flow - A Practical and Comprehensive Guide, D. C. Rennels, H. M. Hudson

HydrauCalc - © François Corre 2017-2019 30/09/2019

L'INTERFACE GRAPHIQUE UTILISATEUR HydrauCalc - © François Corre 2017-2019 30/09/2019 6

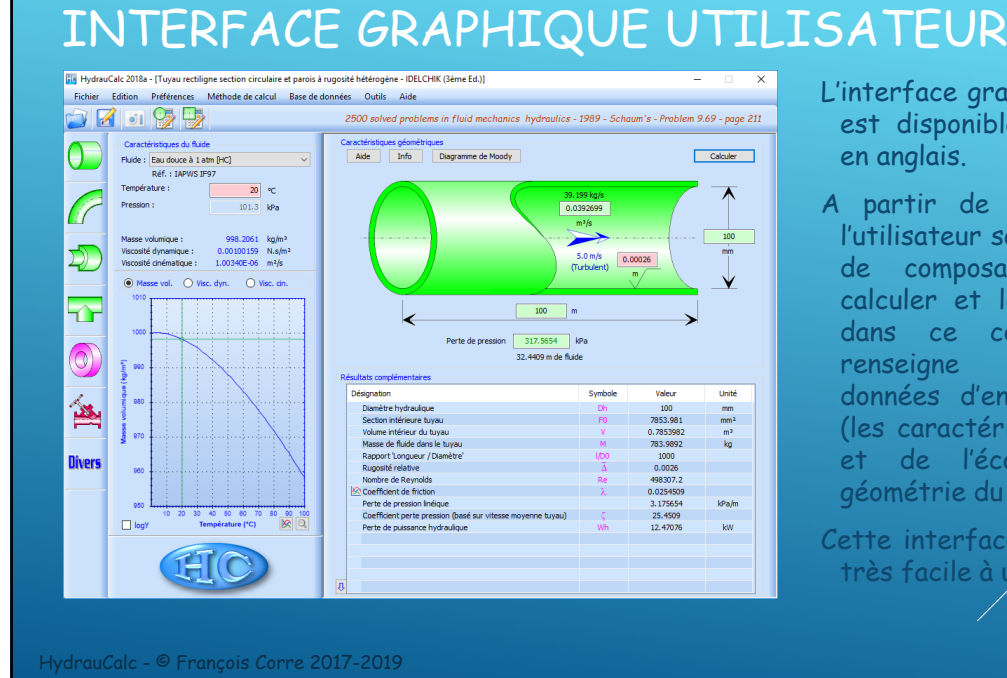

L'interface graphique utilisateur est disponible en français ou en anglais.

A partir de cette interface, l'utilisateur sélectionne le type de composant qu'il désire calculer et le fluide véhiculé dans ce composant. Il renseigne également les données d'entrés nécessaires (les caractéristiques du fluide et de l'écoulement //et/la géométrie du composant).

30/09/2019

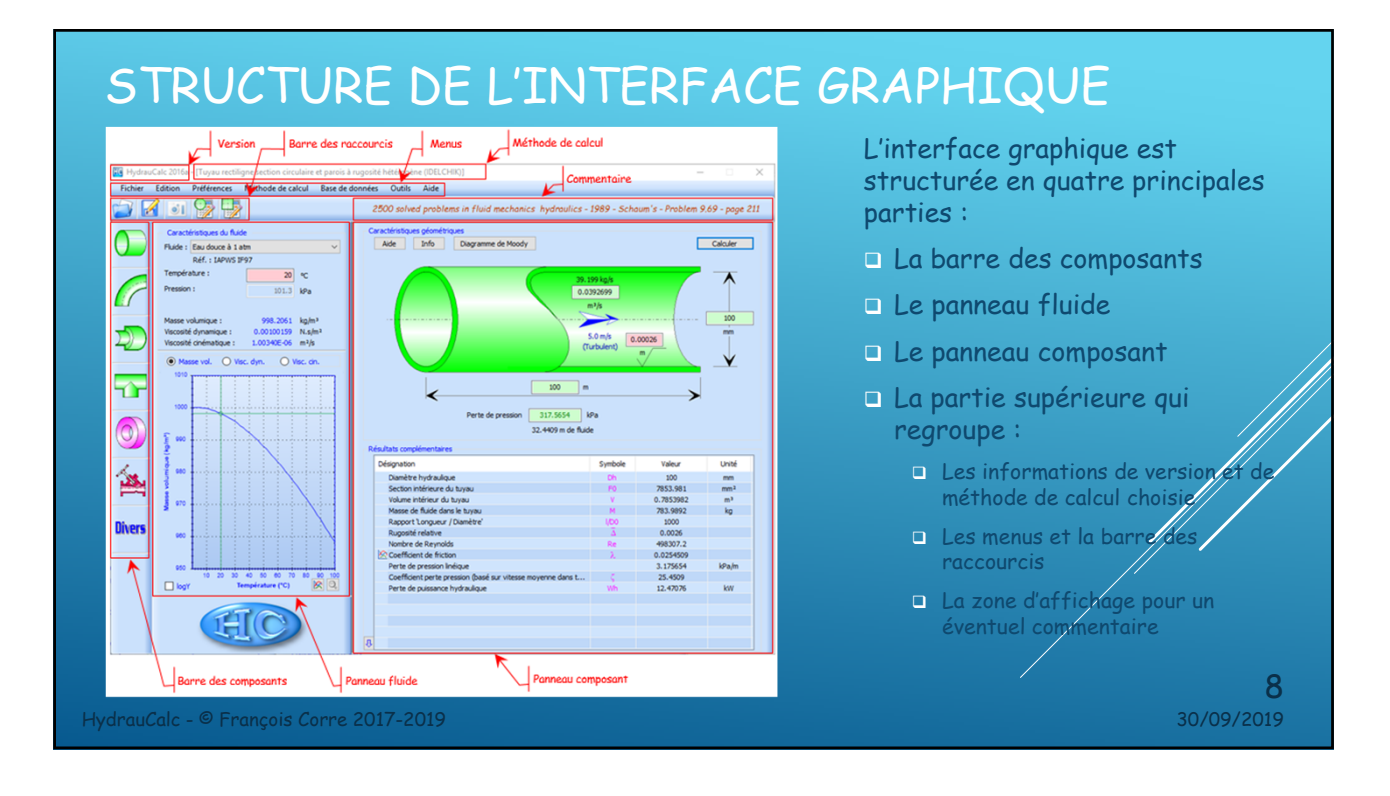

Cette interface est intuitive et très facile à utiliser.

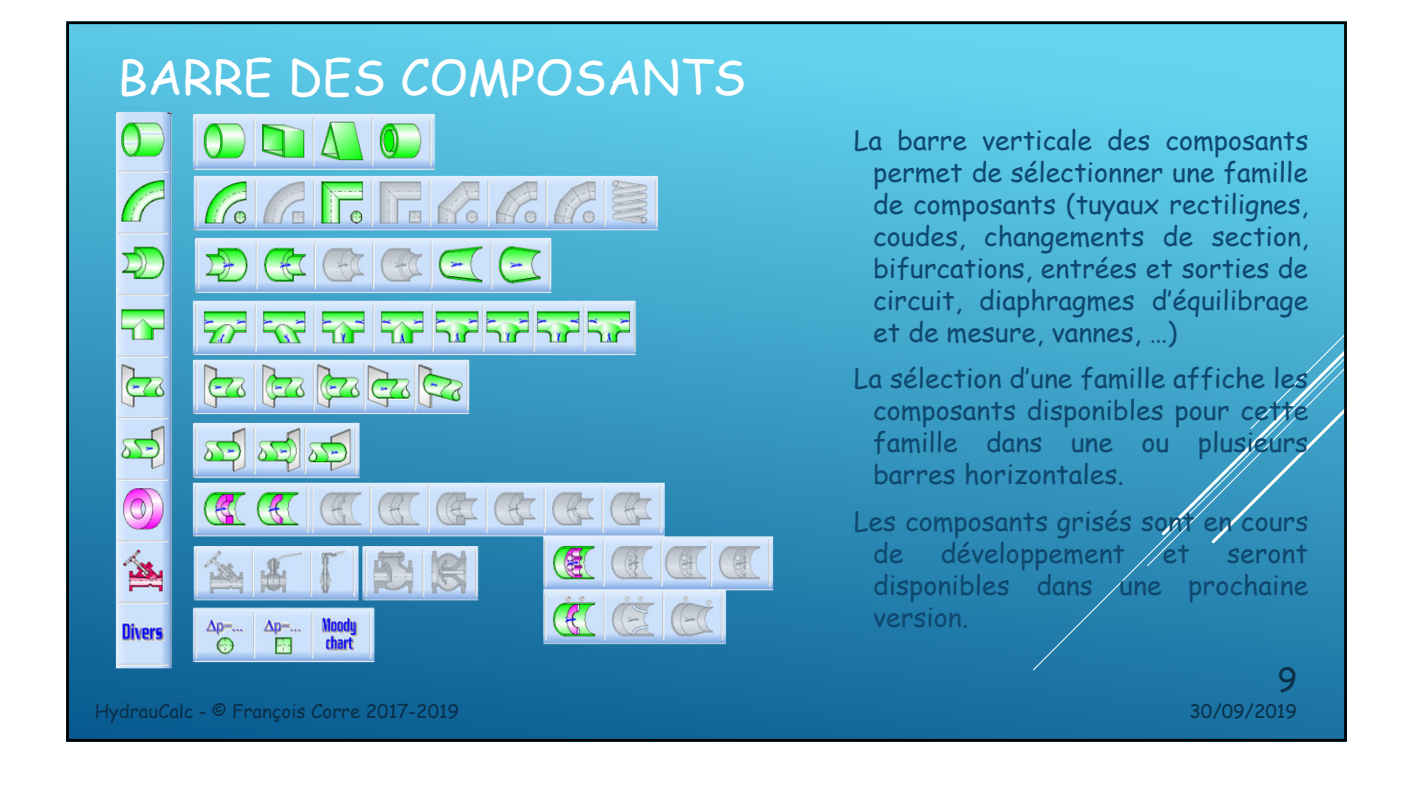

# PANNEAU FLUIDE

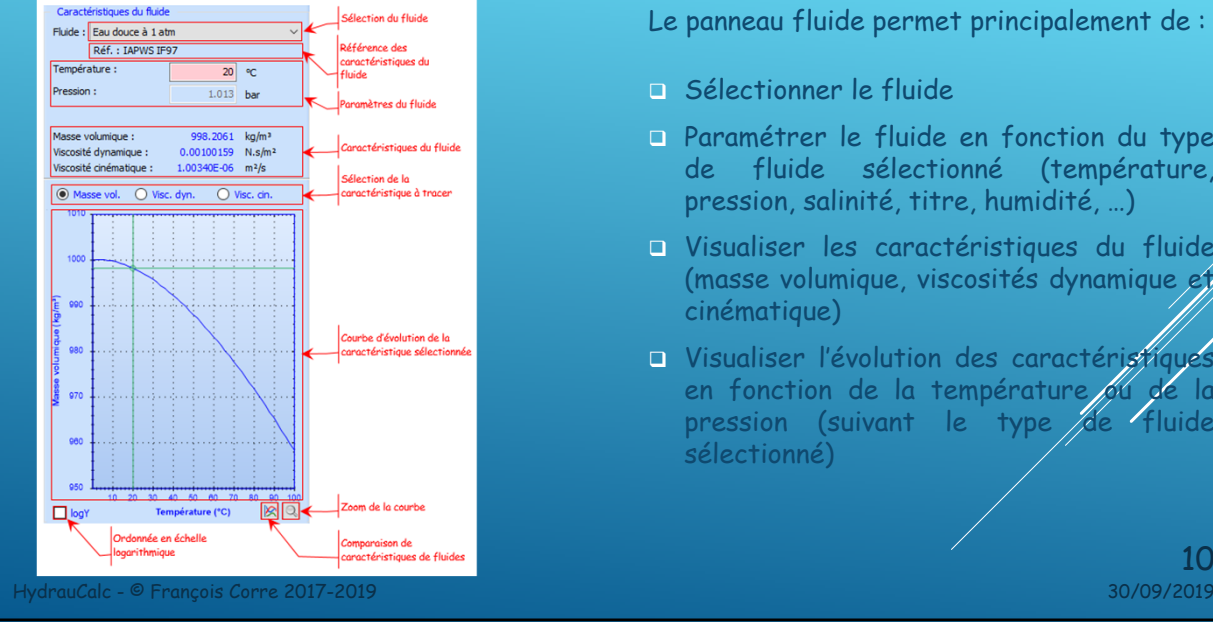

Le panneau fluide permet principalement de :

- Sélectionner le fluide
- Paramétrer le fluide en fonction du type de fluide sélectionné (température, pression, salinité, titre, humidité, …)
- Visualiser les caractéristiques du fluide (masse volumique, viscosités dynamique et cinématique)
- **D** Visualiser l'évolution des caractéristiques en fonction de la température 64 de la pression (suivant le type de fluide sélectionné)

 $\frac{10}{\frac{30}{09}}$ 

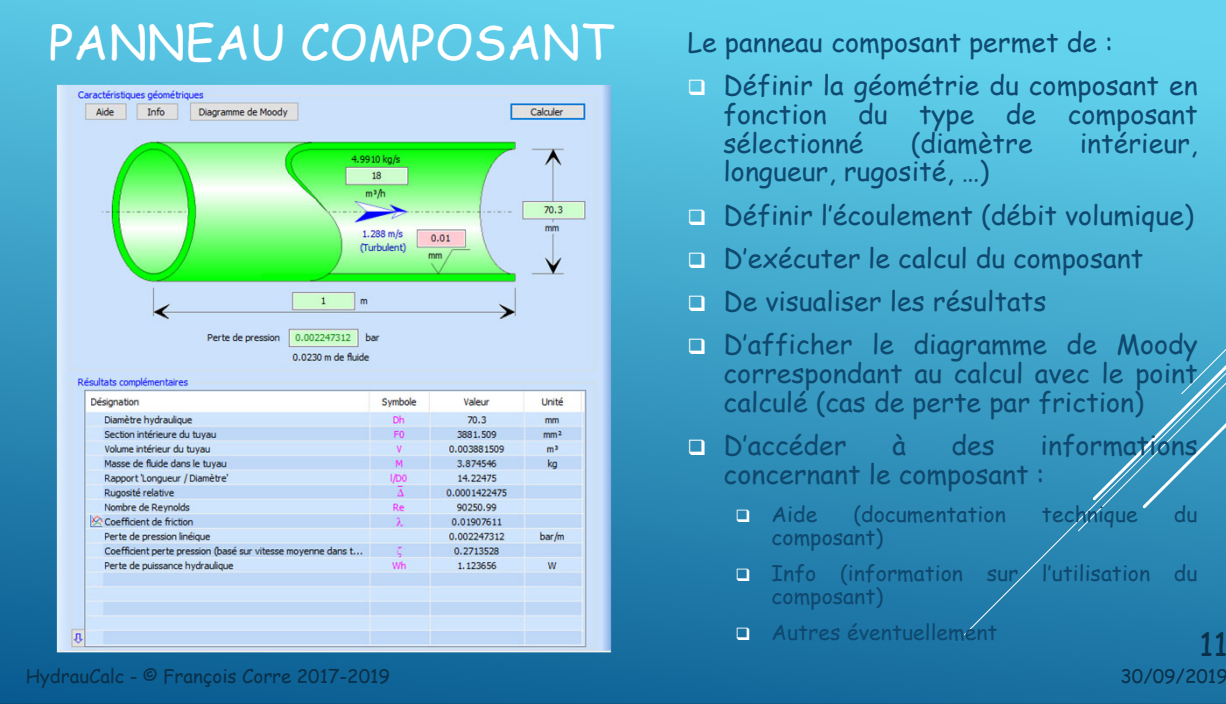

- Le panneau composant permet de :
- Définir la géométrie du composant en fonction du type de composant sélectionné (diamètre intérieur, longueur, rugosité, …)
- Définir l'écoulement (débit volumique)
- D'exécuter le calcul du composant
- De visualiser les résultats
- D'afficher le diagramme de Moody correspondant au calcul avec le point calculé (cas de perte par friction)
- D'accéder à des informations concernant le composant :
	- Aide (documentation technique du composant)
	- Info (information sur l'utilisation du composant)

 $\frac{11}{30/09/2019}$ 

# RÉSULTATS COMPLÉMENTAIRES

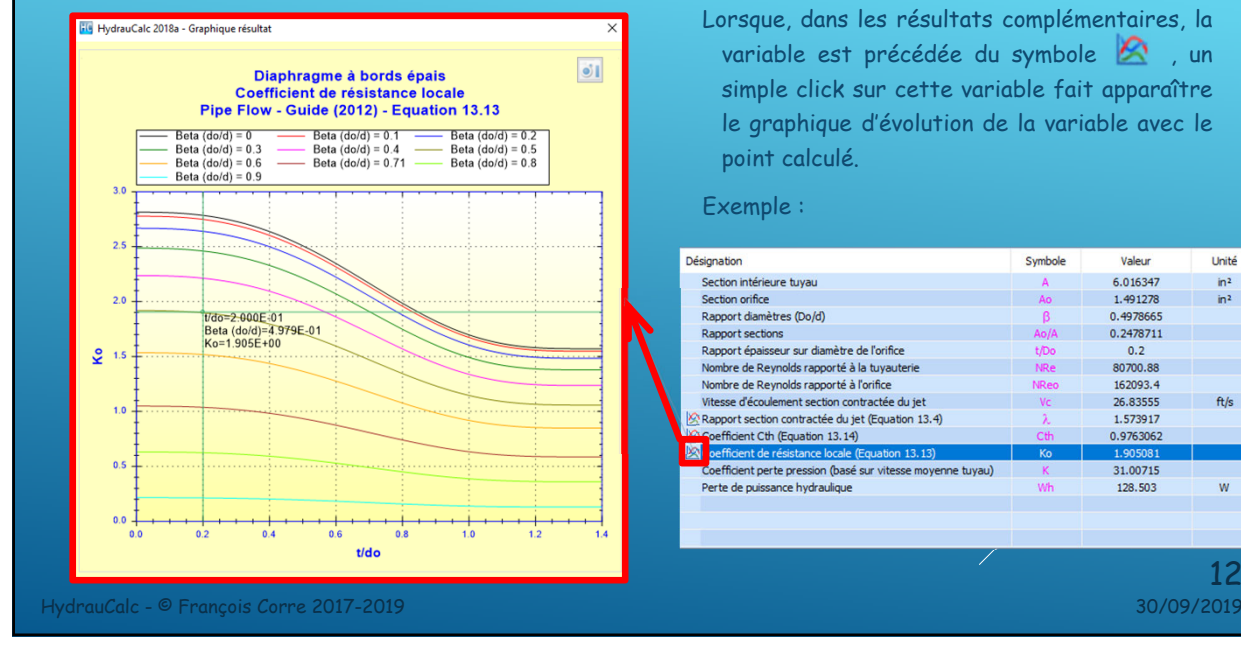

Lorsque, dans les résultats complémentaires, la variable est précédée du symbole  $\mathbb{R}$ , un simple click sur cette variable fait apparaître le graphique d'évolution de la variable avec le point calculé.

#### Exemple :

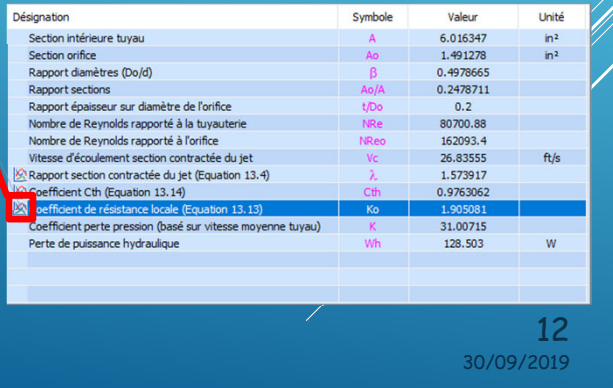

Autres éventuellement

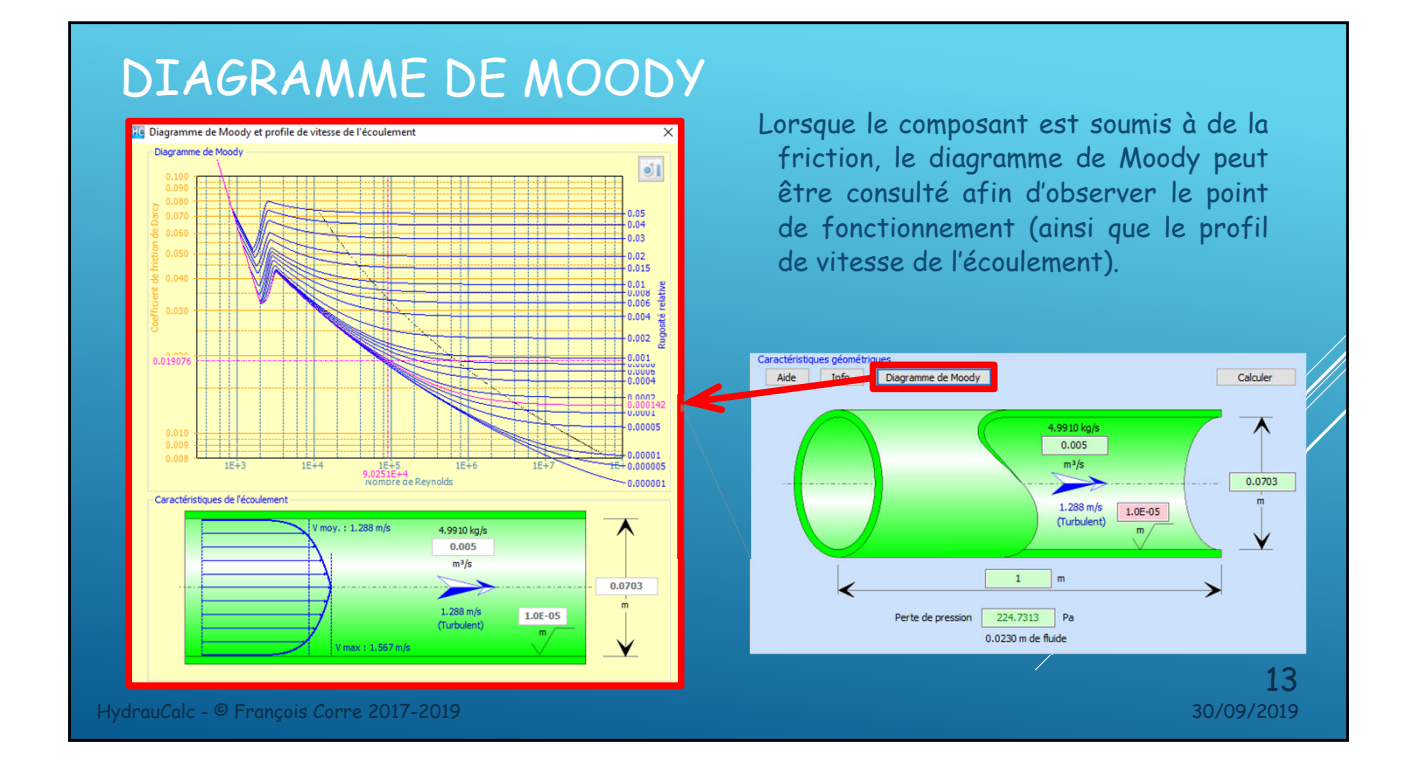

#### DIAGRAMME DE MOODY ET FORMULE DE HAZEN-WILLIAM

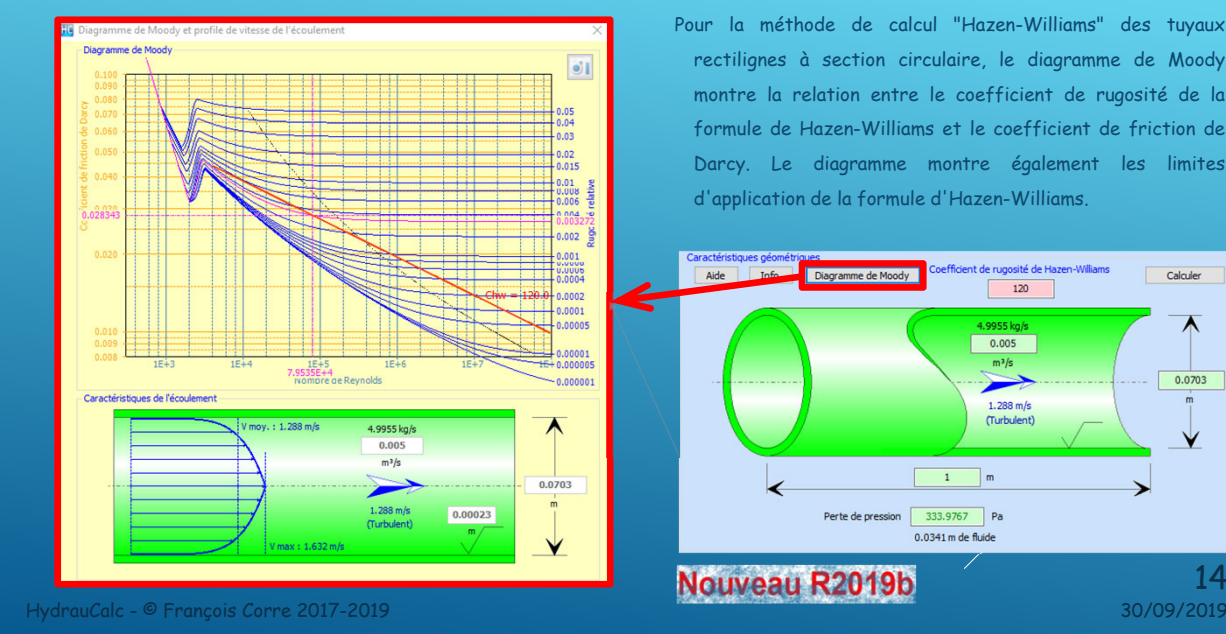

Pour la méthode de calcul "Hazen-Williams" des tuyaux rectilignes à section circulaire, le diagramme de Moody montre la relation entre le coefficient de rugosité de la formule de Hazen-Williams et le coefficient de friction de Darcy. Le diagramme montre également les limites d'application de la formule d'Hazen-Williams.

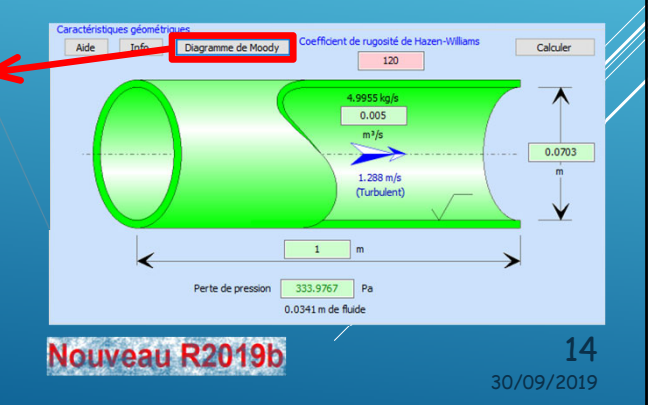

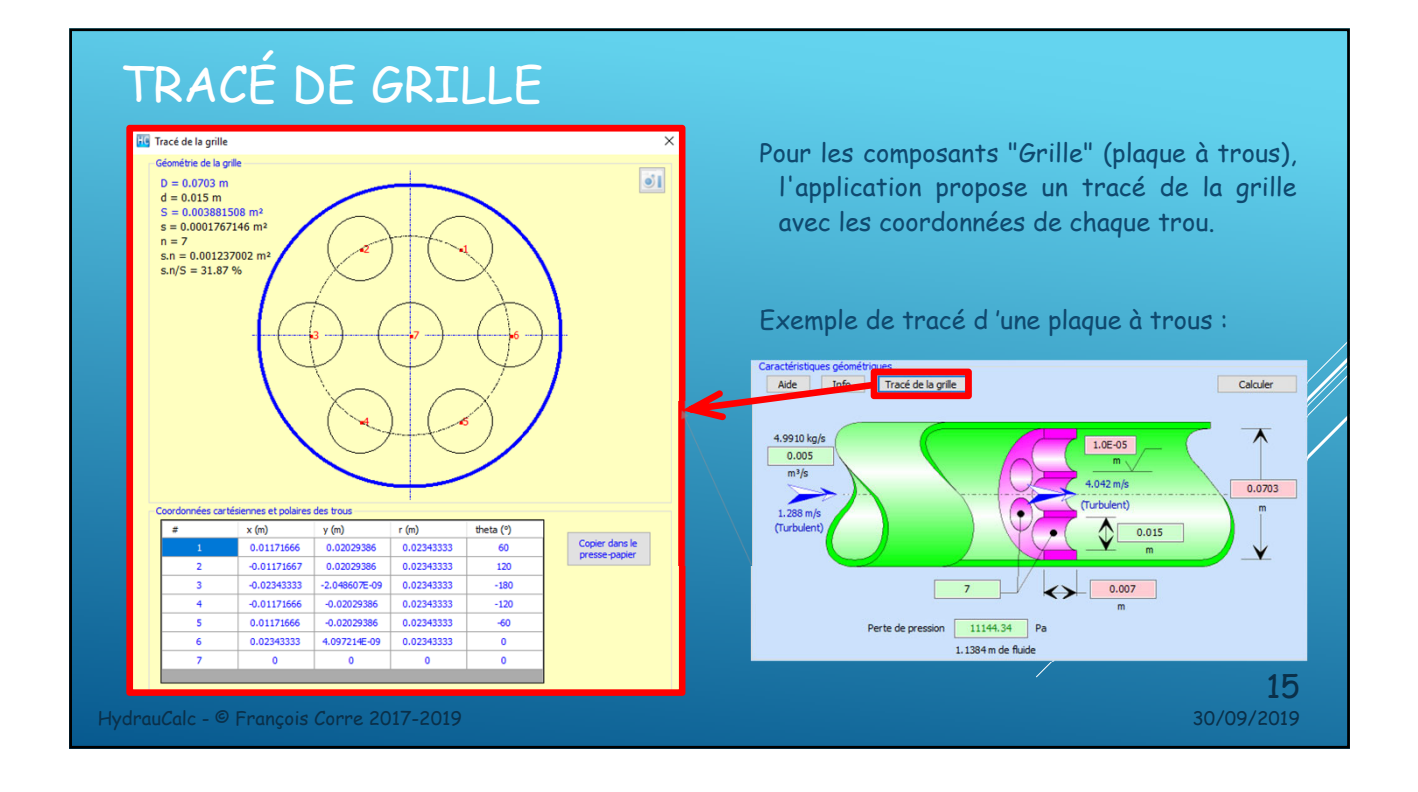

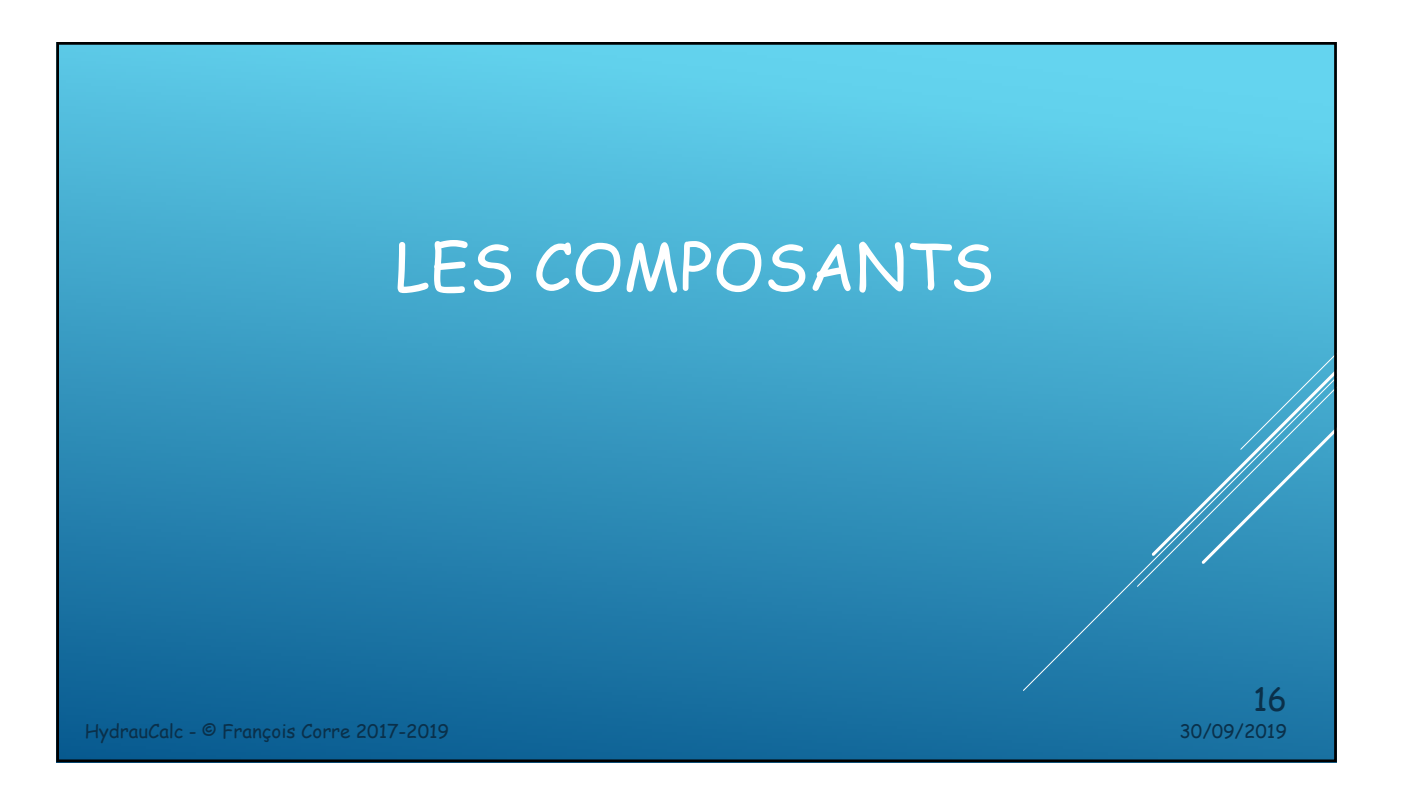

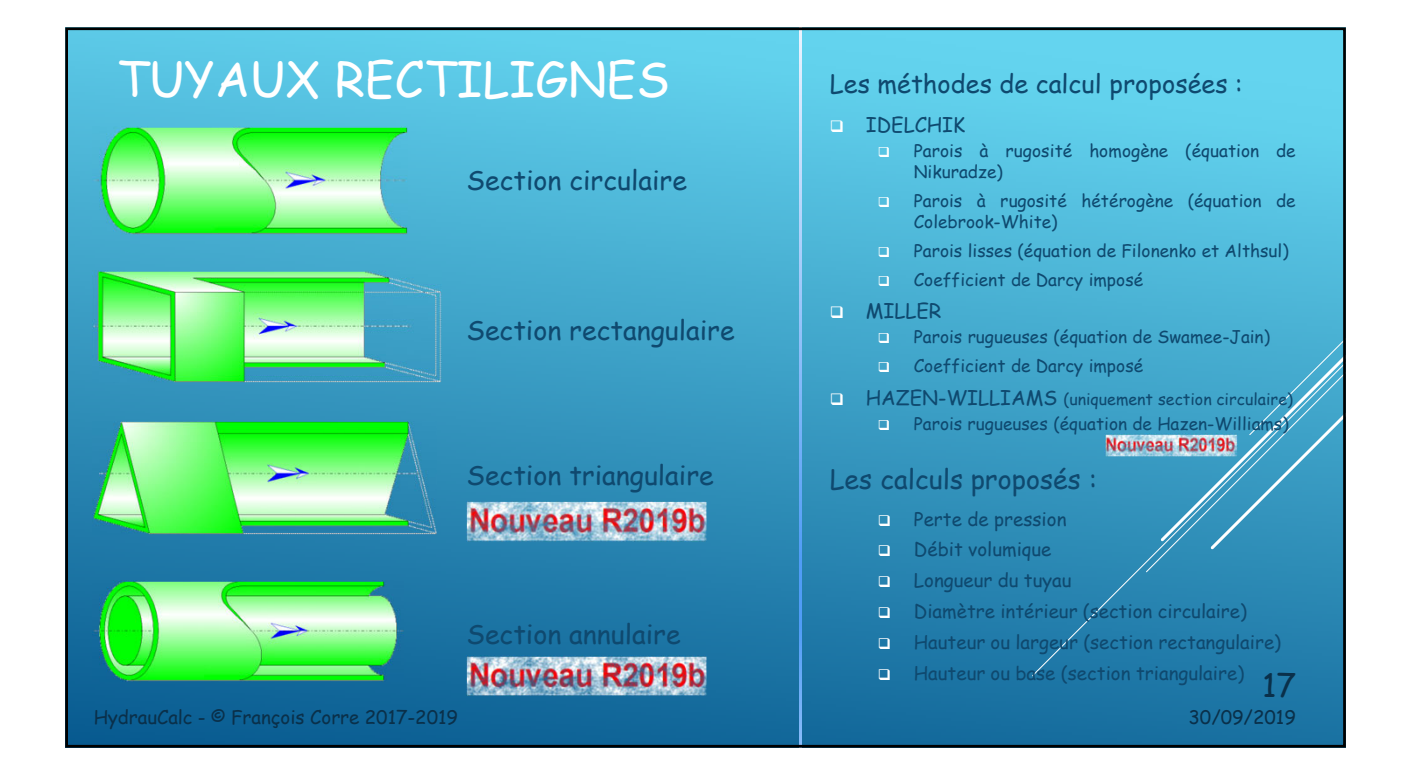

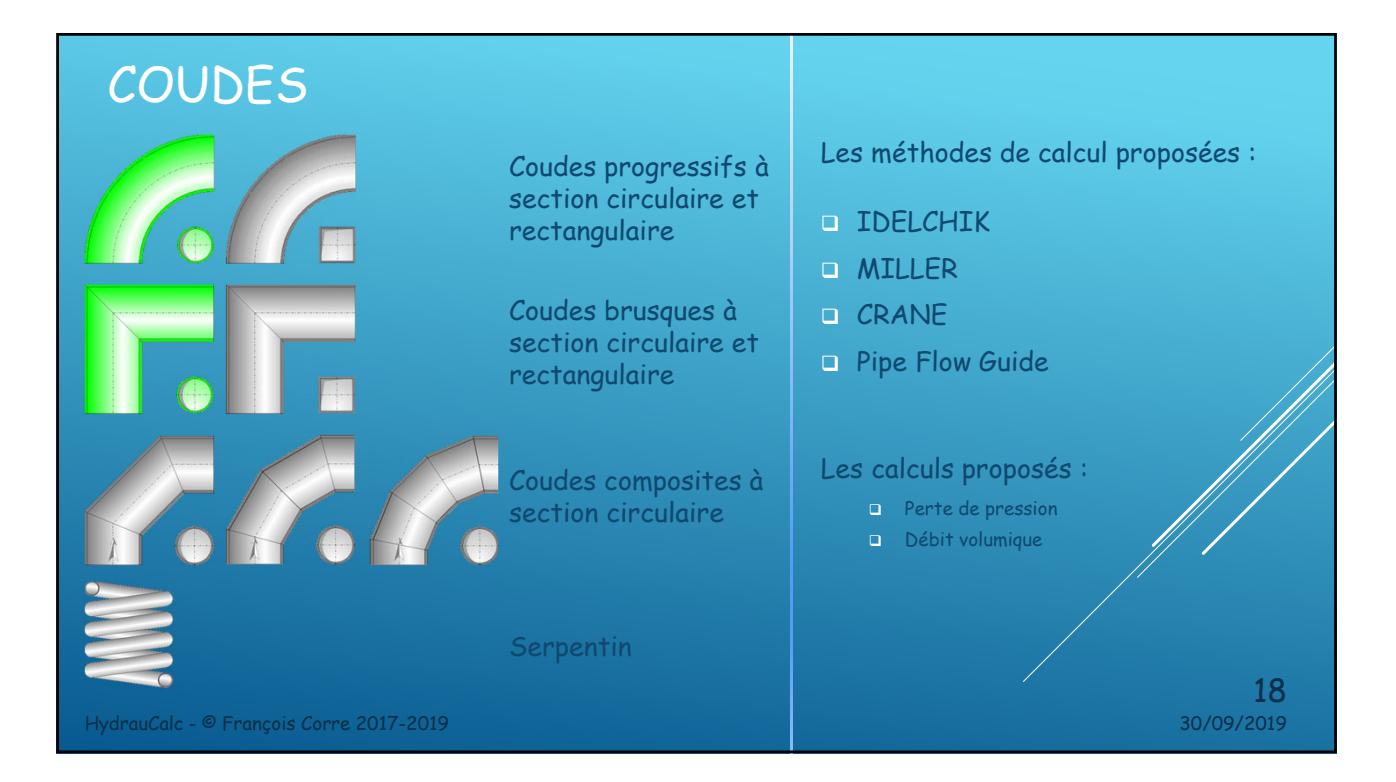

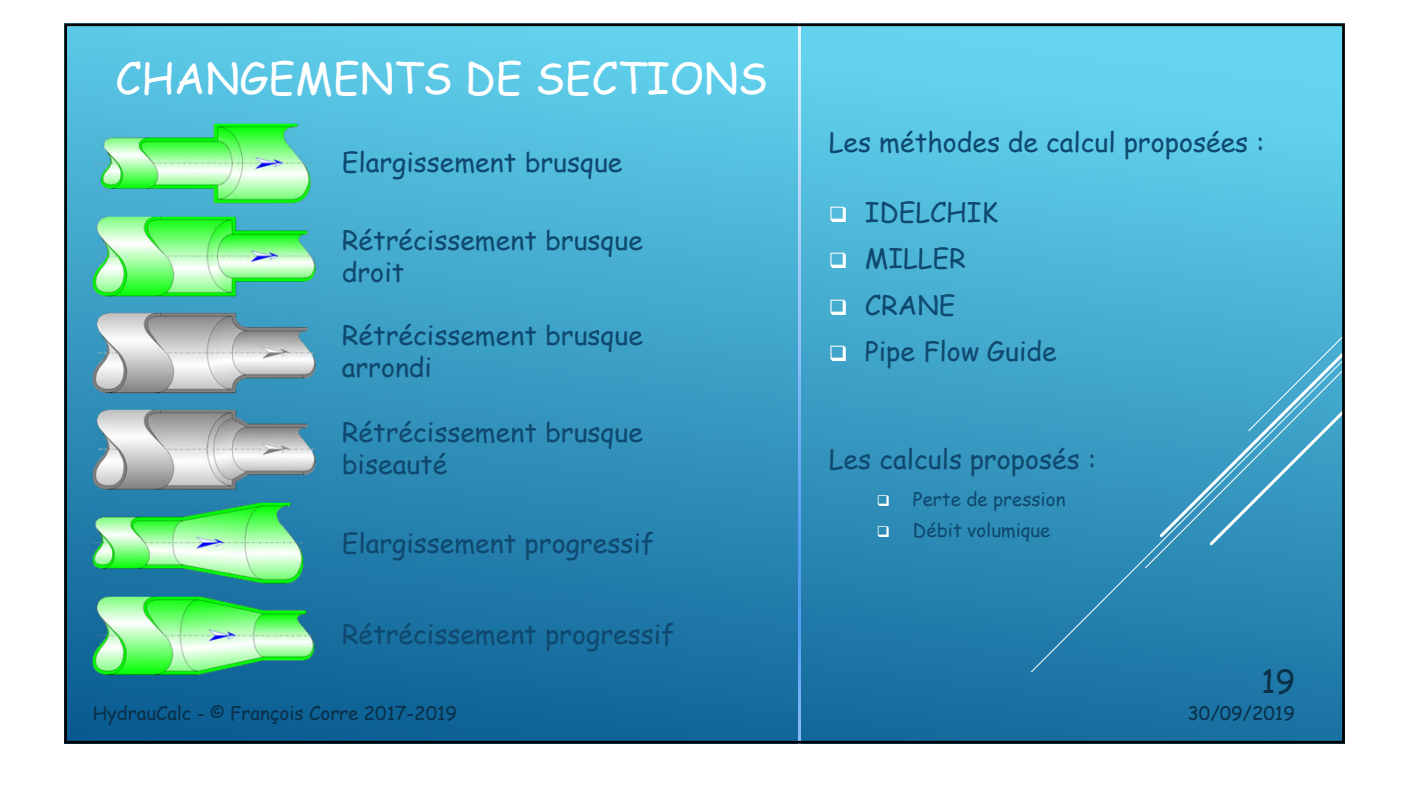

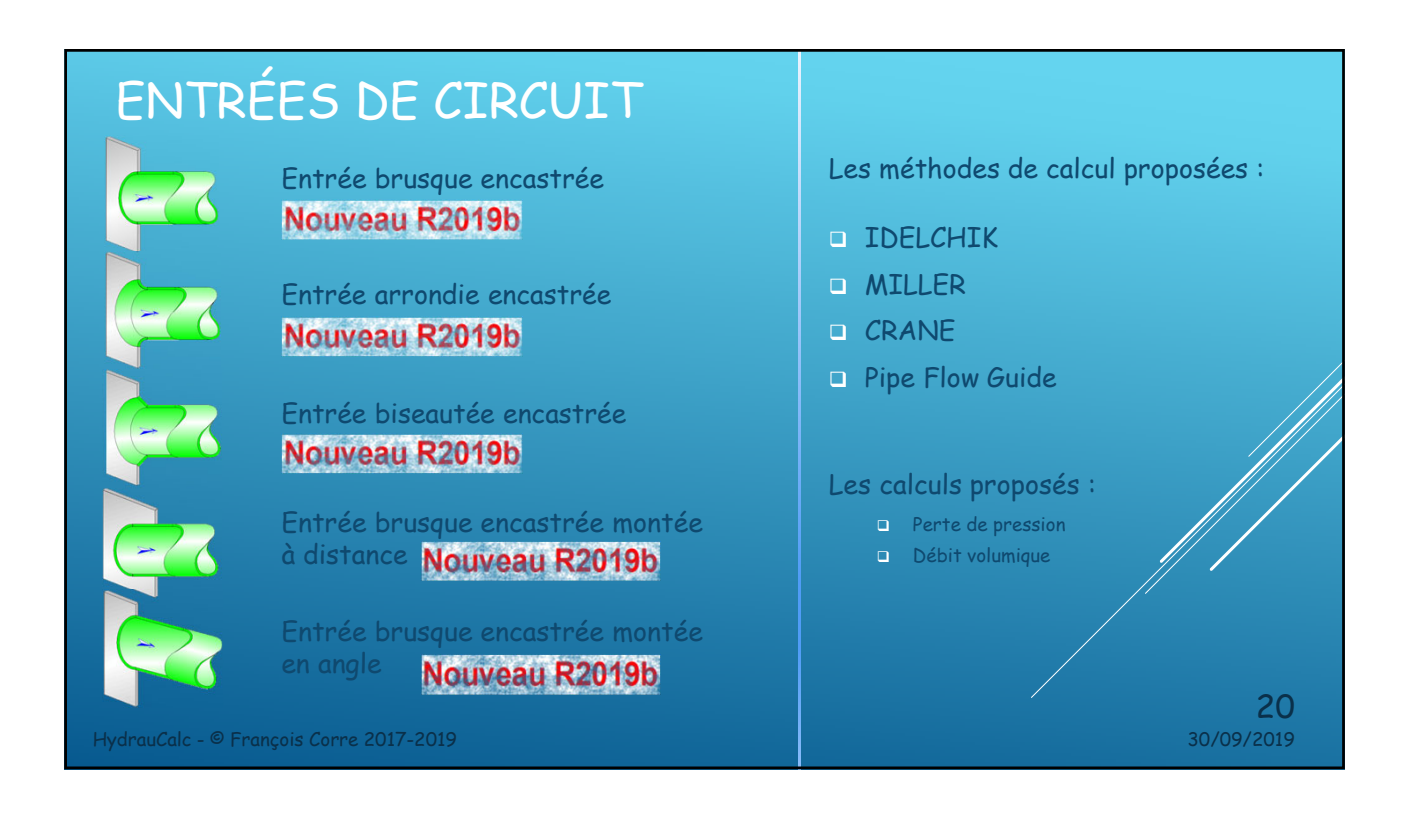

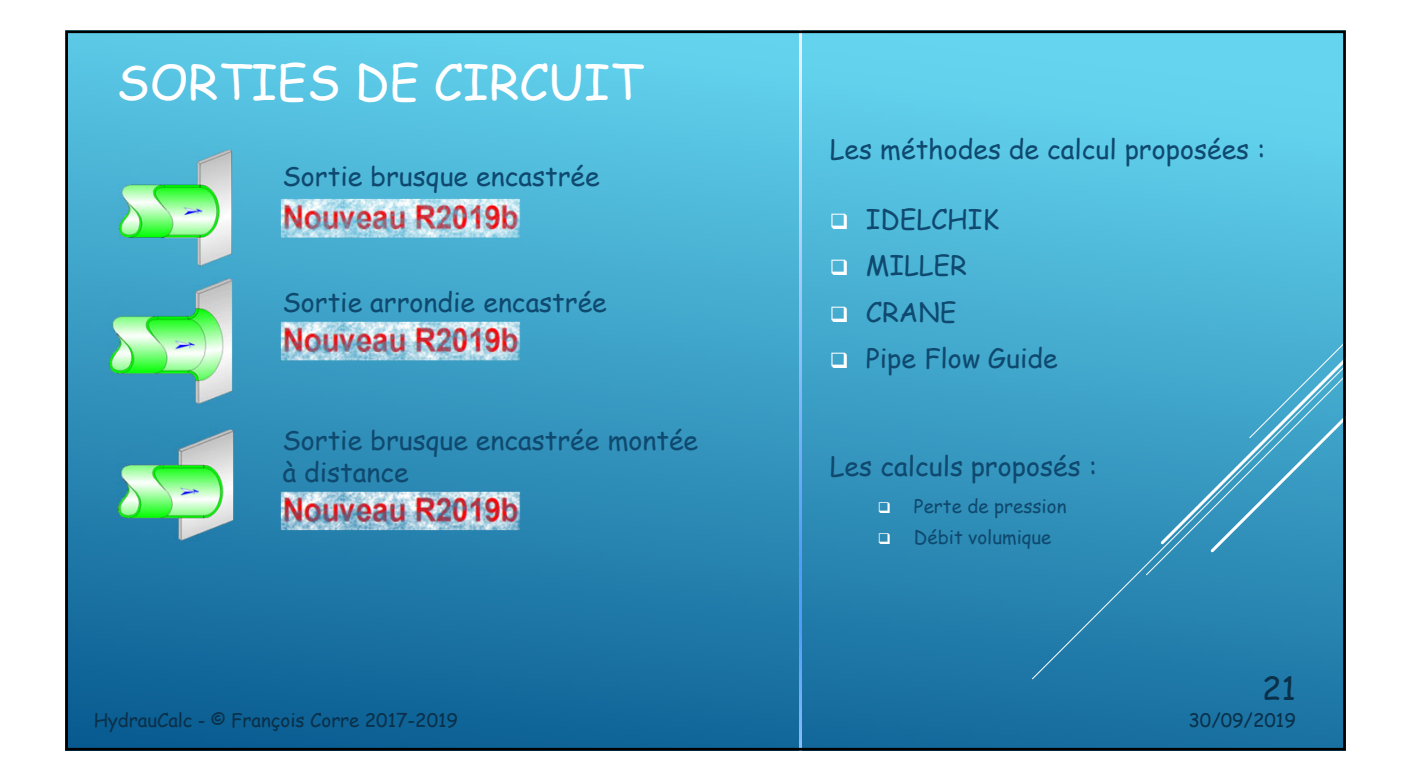

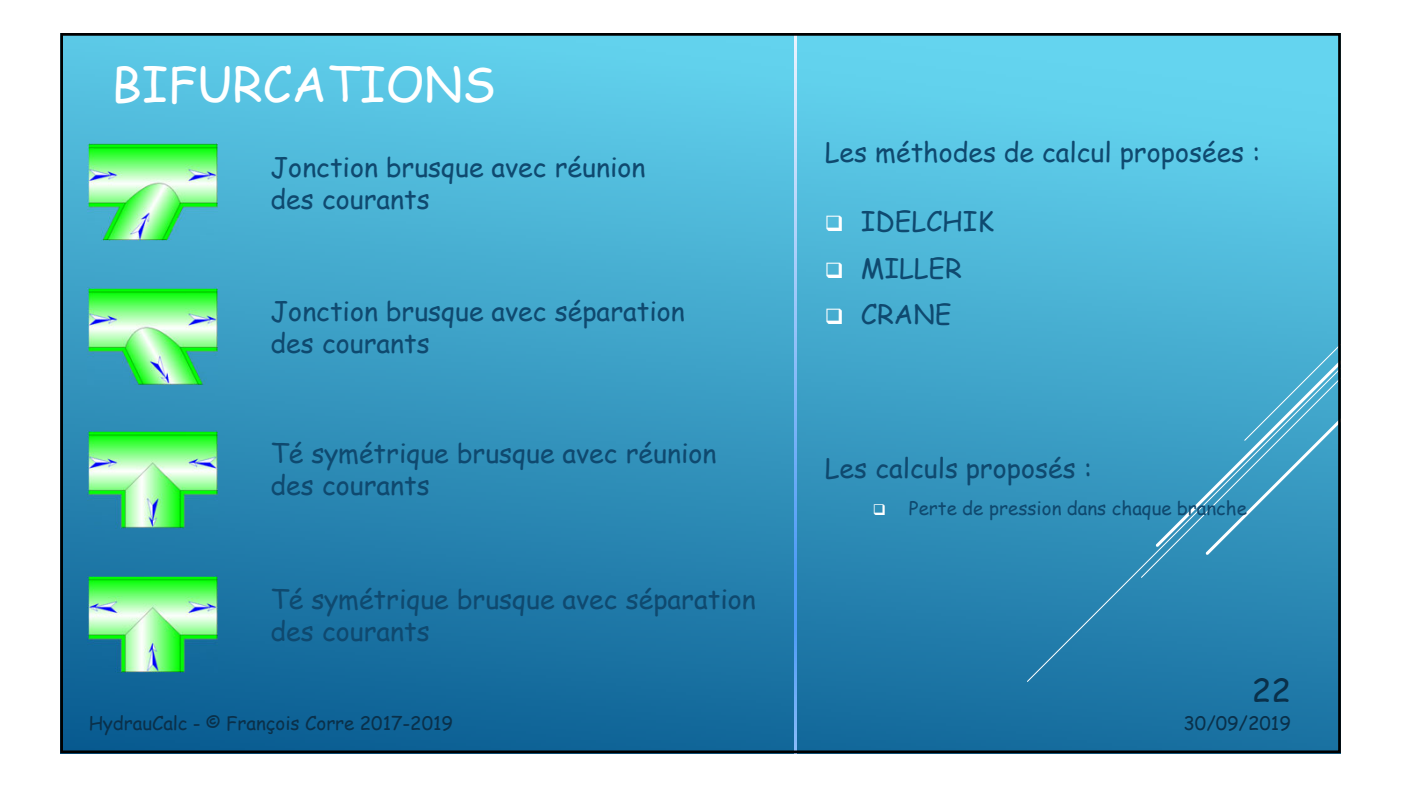

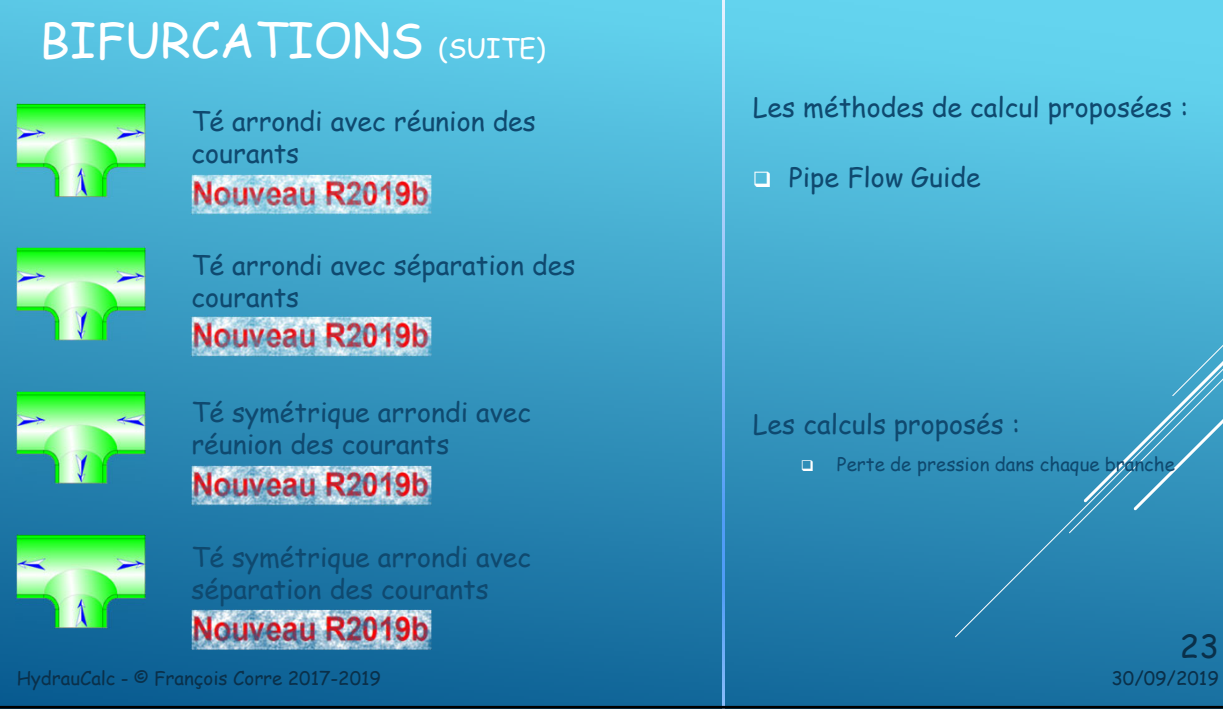

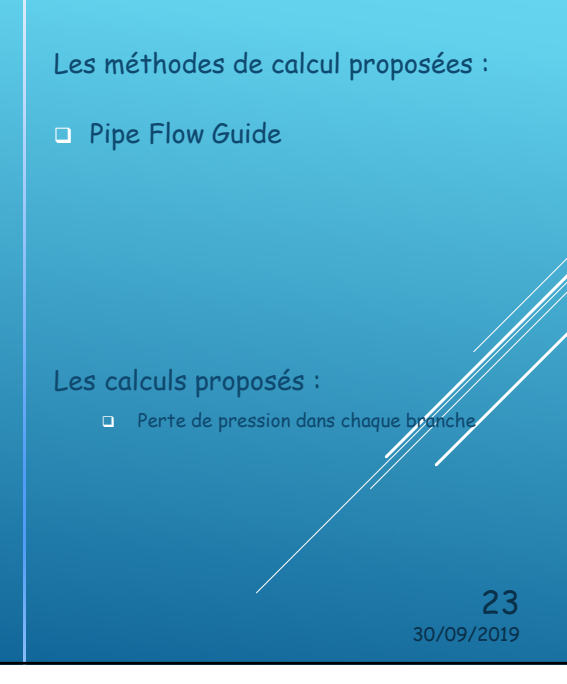

### DIAPHRAGMES D'ÉQUILIBRAGE

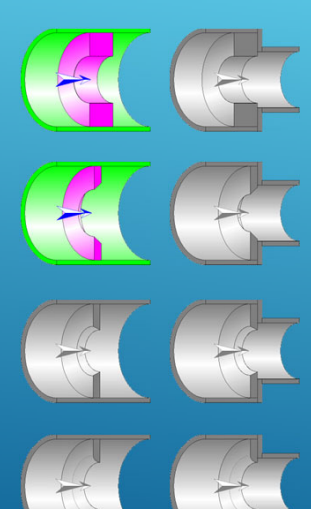

Diaphragme à bords épais (avec ou sans changement de diamètre de tuyauterie)

Diaphragme à bords effilés (avec ou sans changement de diamètre de tuyauterie)

Diaphragme à bords biseautés (avec ou sans changement de diamètre de tuyauterie)

Diaphragme à bords arrondis (avec ou sans changement de diamètre de tuyauterie)

Les méthodes de calcul proposées :

- **D** IDELCHIK
- **D** MILLER
- **D** CRANE
- **Pipe Flow Guide**

#### Les calculs proposés :

- **D** Perte de pression
- Débit volumique
- Diamètre de l'orifice

24

HydrauCalc - © François Corre 2017-2019 30/09/2019

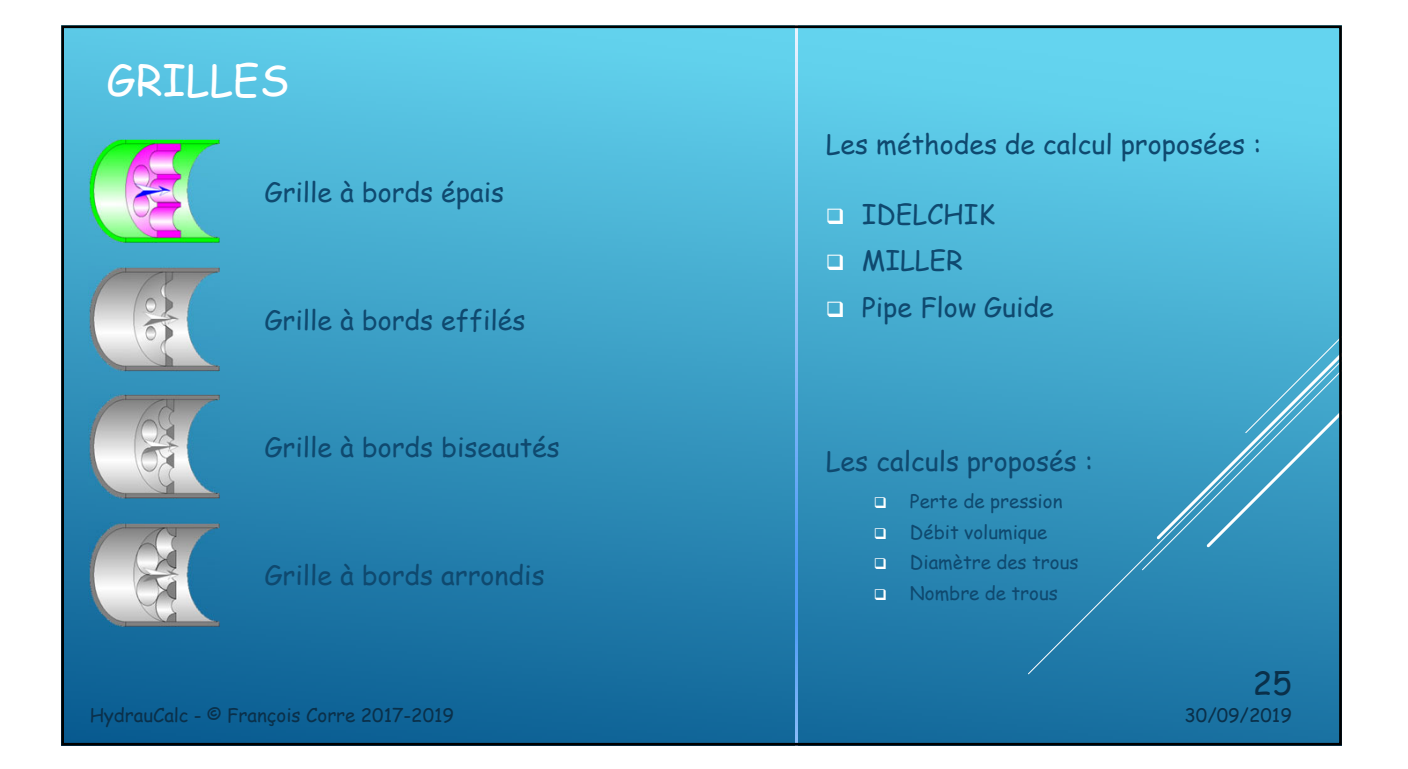

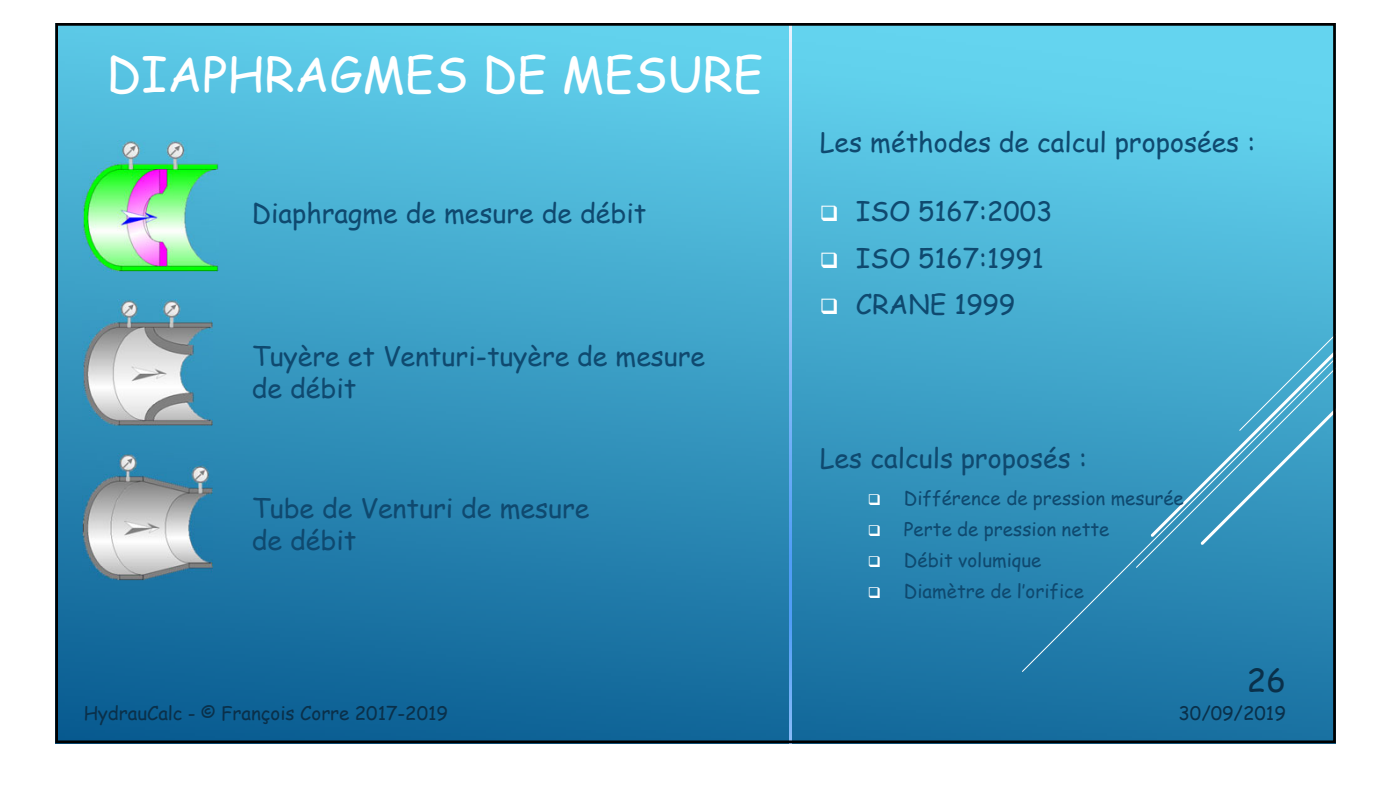

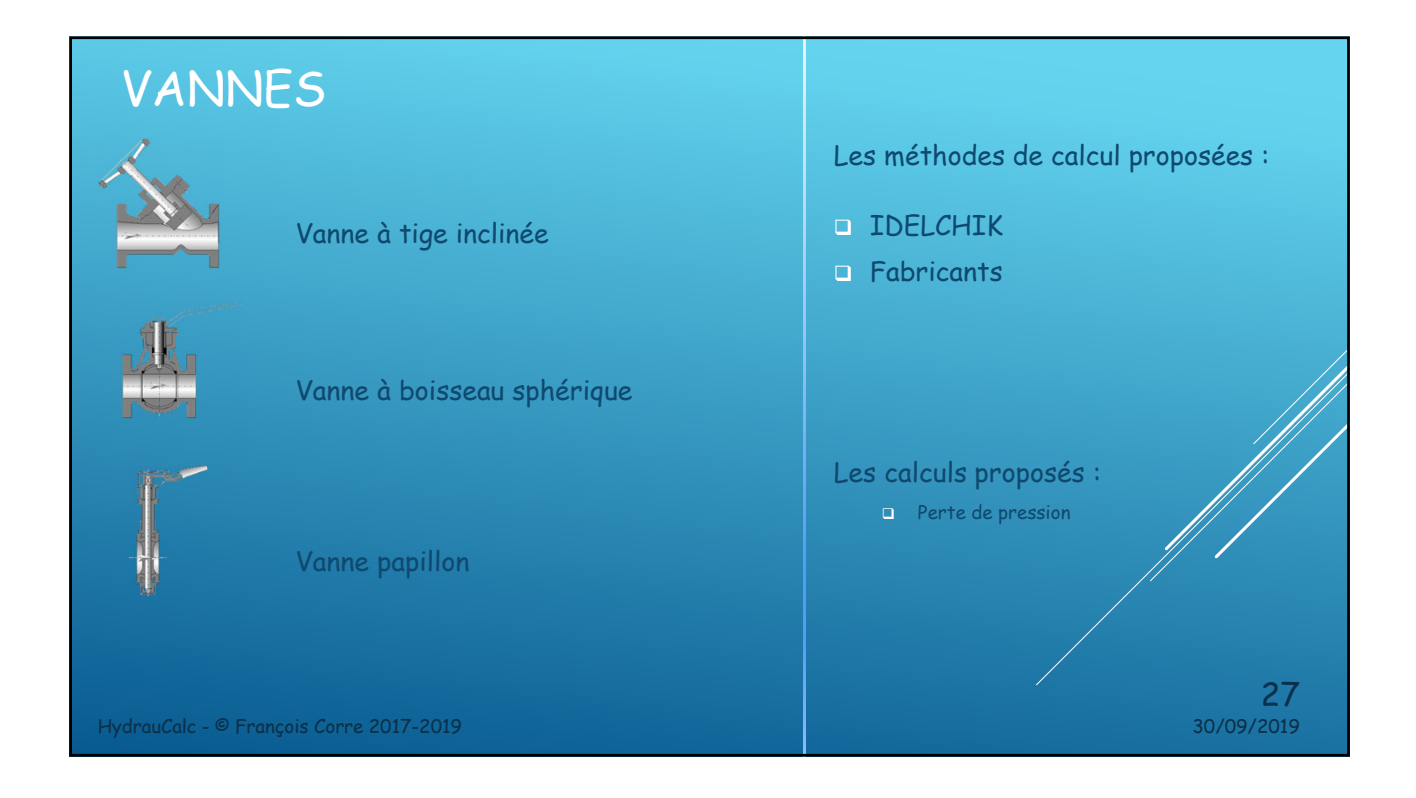

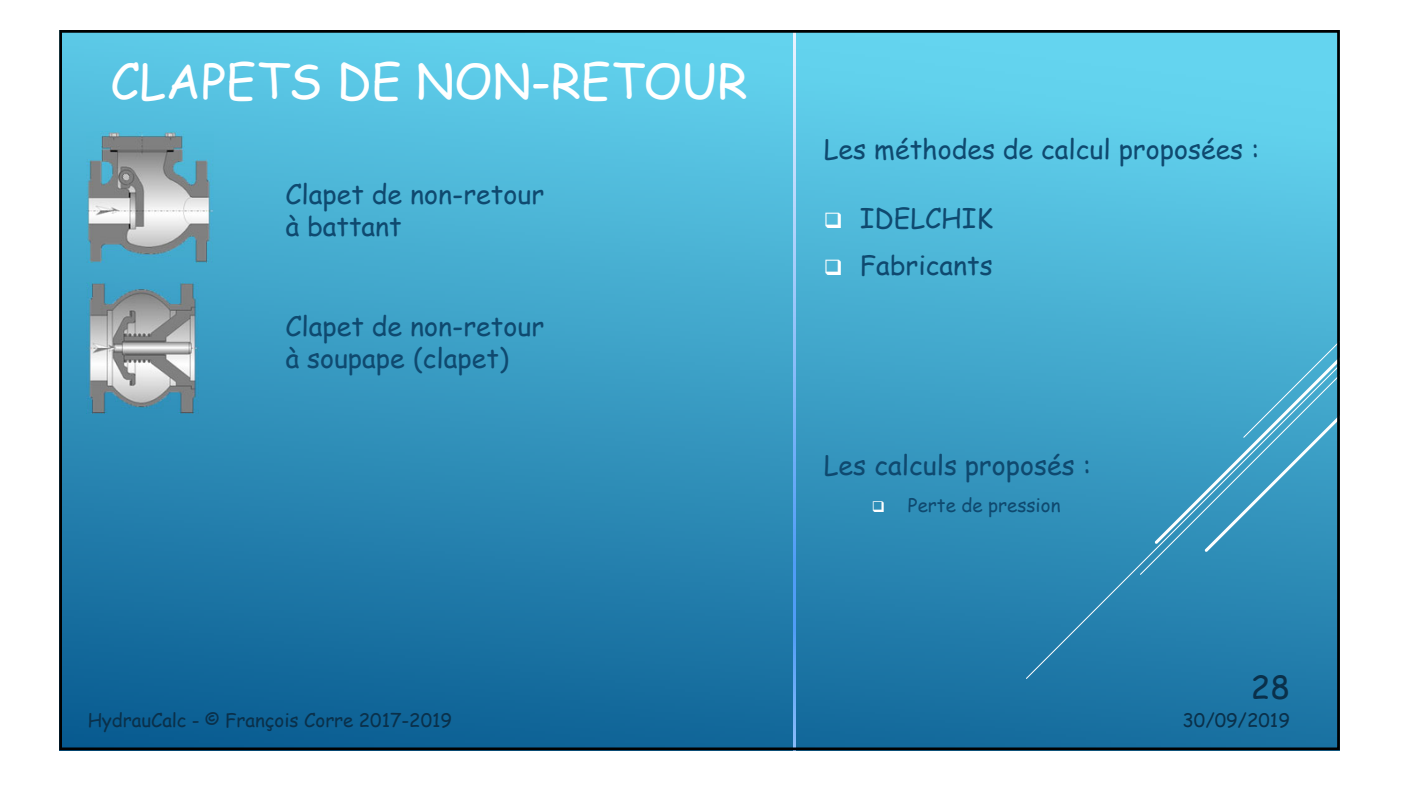

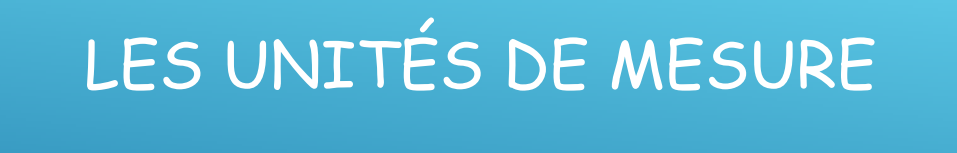

HydrauCalc - © François Corre 2017-2019 30/09/2019

# SÉLECTION DU SYSTÈME D'UNITÉS

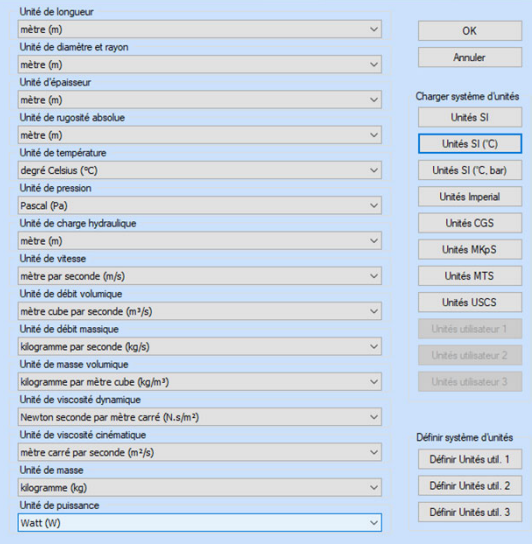

• soit par systèmes d'unités L'utilisateur peut définir ses propres systèmes d'unités (jusqu'à 3 systèmes)

Les unités peuvent être sélectionnées :

• soit individuellement

30 30/09/2019

29

HydrauCalc - © François Corre 2017-2019 30/09/2019

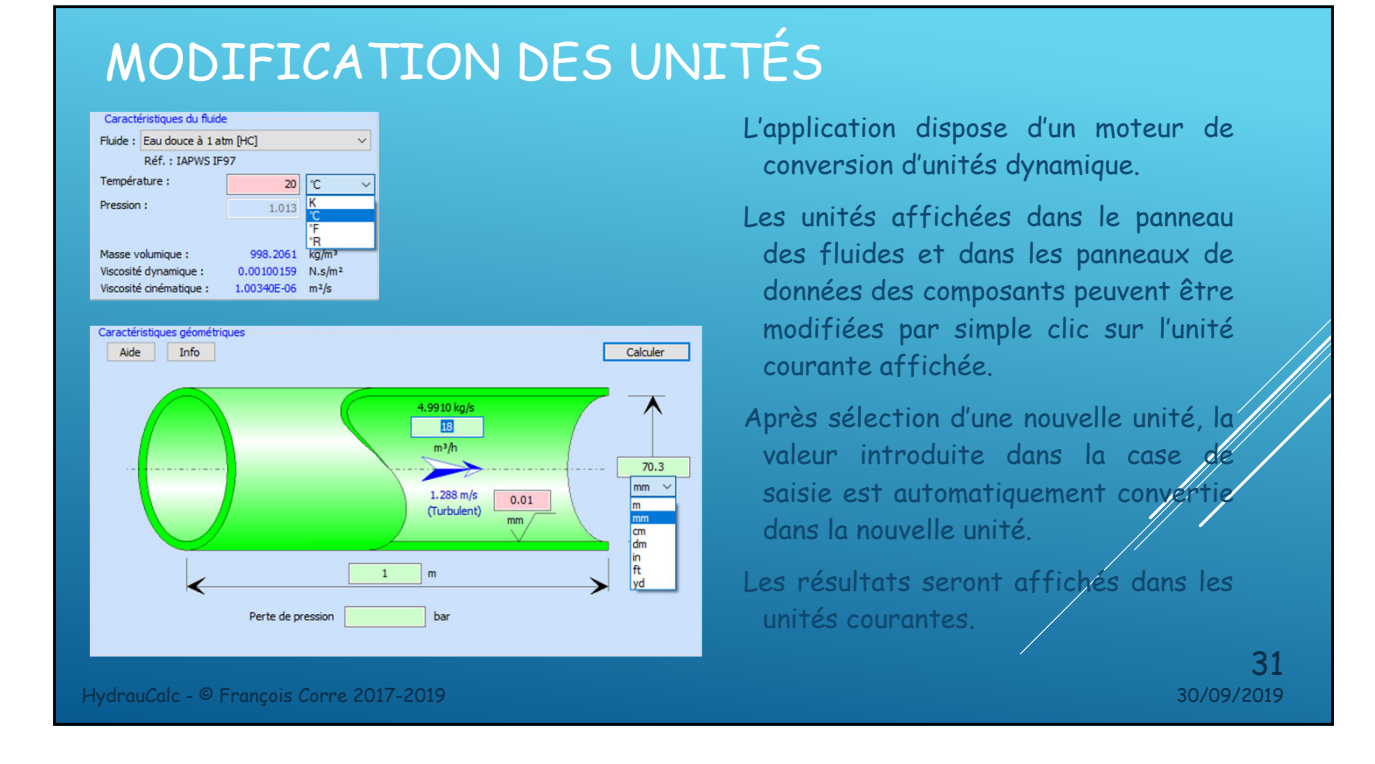

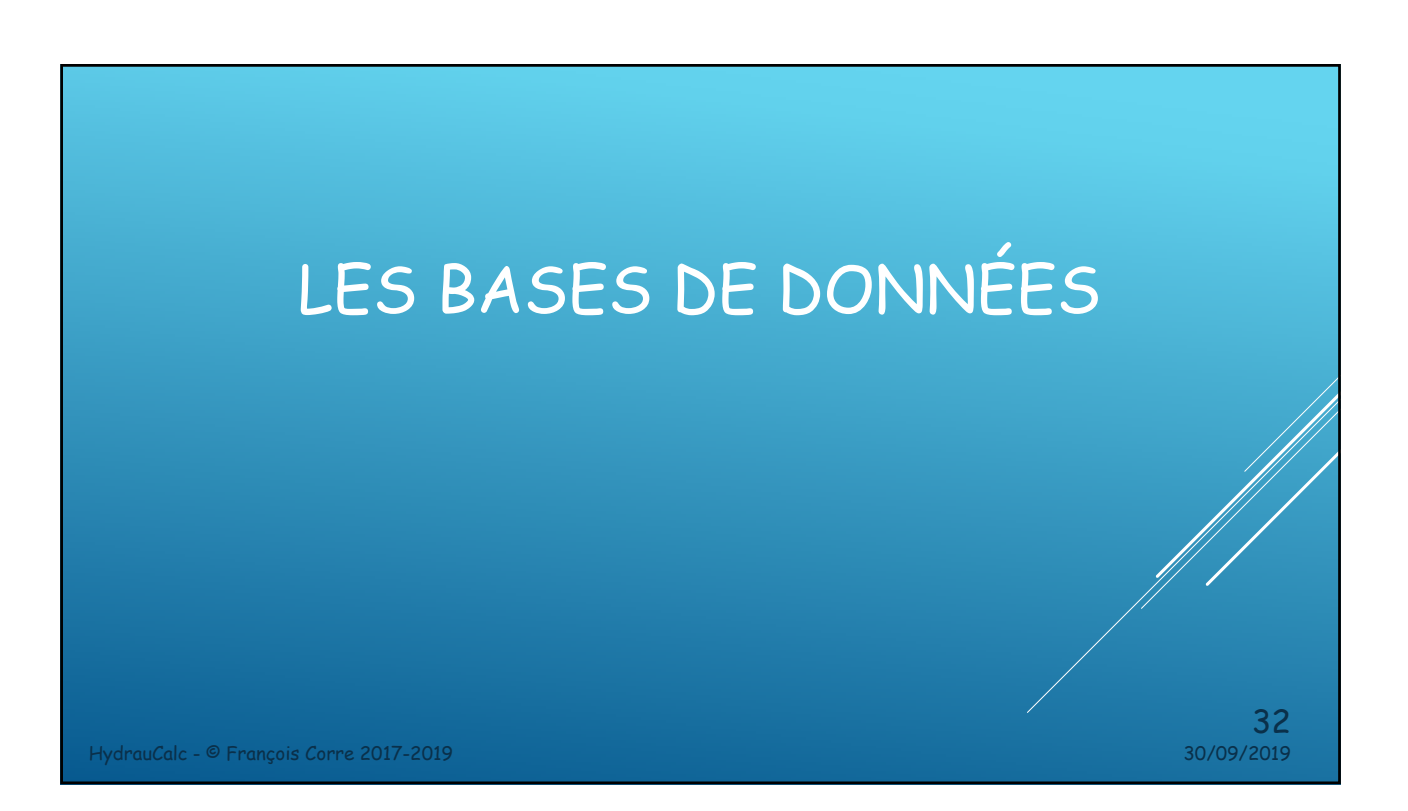

# BASE DE DONNÉES - FLUIDES

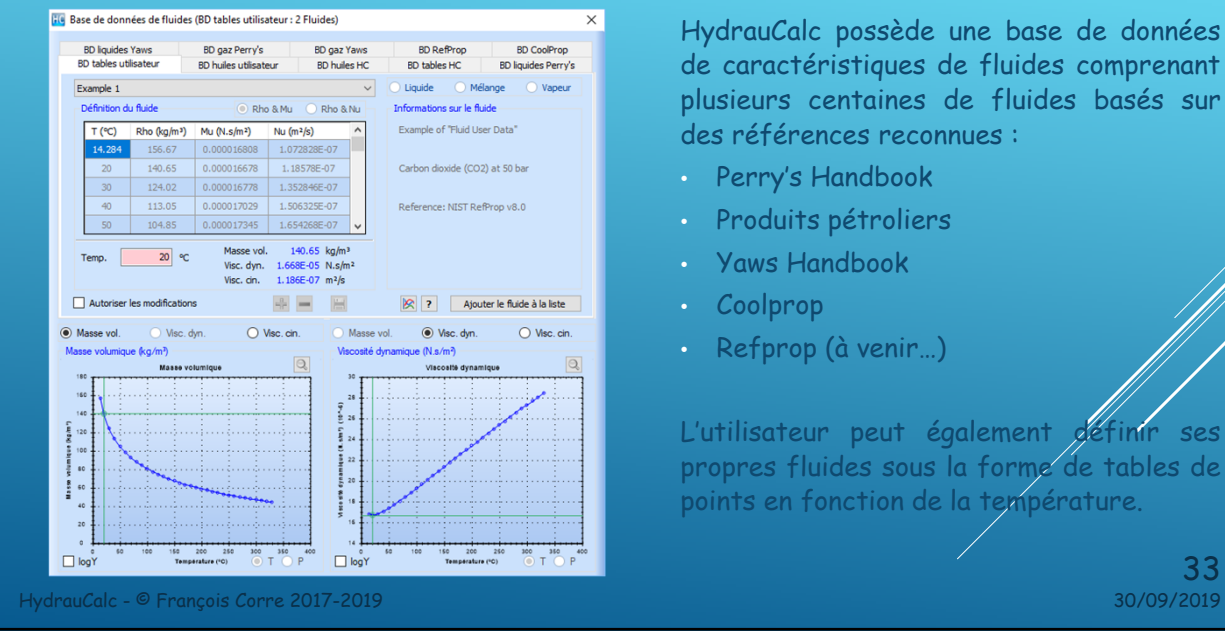

HydrauCalc possède une base de données de caractéristiques de fluides comprenant plusieurs centaines de fluides basés sur des références reconnues :

- Perry's Handbook
- Produits pétroliers
- Yaws Handbook
- Coolprop
- Refprop (à venir…)

L'utilisateur peut également géfinir ses propres fluides sous la forme de tables de points en fonction de la température.

33

# BASE DE DONNÉES – TUYAUTERIES

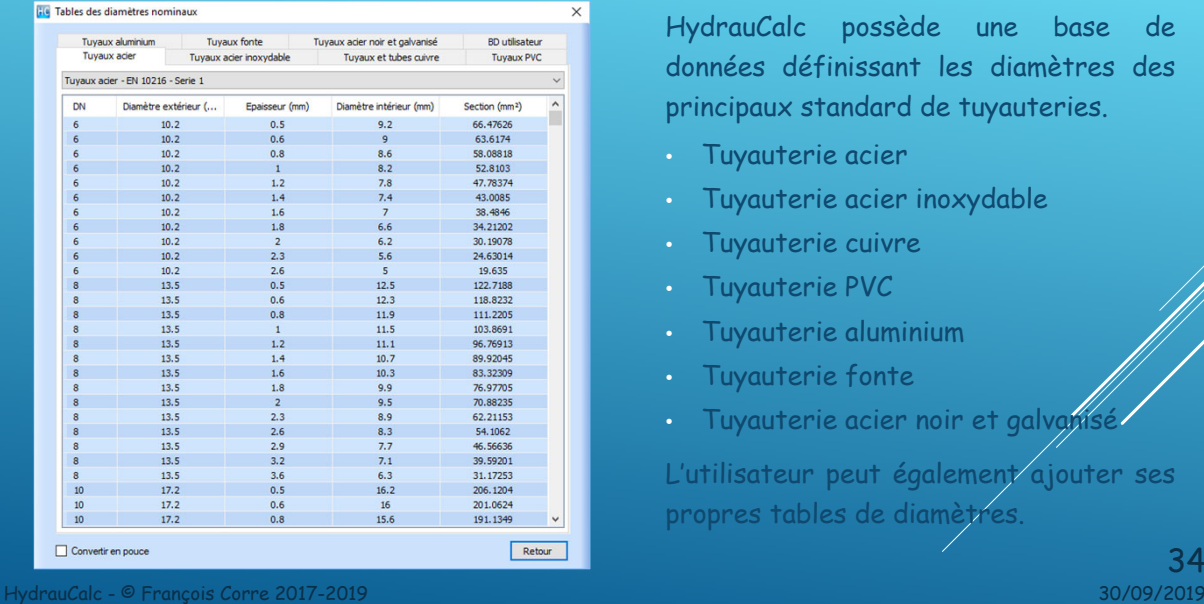

HydrauCalc possède une base de données définissant les diamètres des principaux standard de tuyauteries.

- Tuyauterie acier
- Tuyauterie acier inoxydable
- Tuyauterie cuivre
- Tuyauterie PVC
- Tuyauterie aluminium
- Tuyauterie fonte
- Tuyauterie acier noir et galvanisé

L'utilisateur peut également ajouter ses propres tables de diamètres.

 $34$ <sub>30/09/2019</sub>

# BASE DE DONNÉES – RUGOSITÉS DES PAROIS

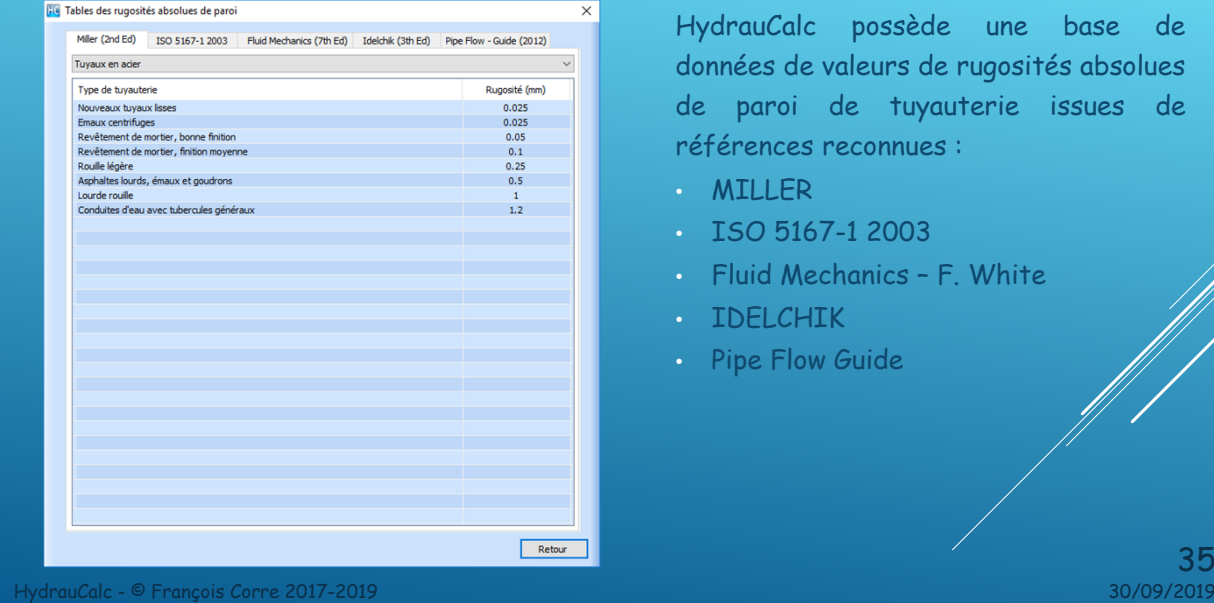

HydrauCalc possède une base de données de valeurs de rugosités absolues de paroi de tuyauterie issues de références reconnues :

- MILLER
- ISO 5167-1 2003
- Fluid Mechanics F. White
- IDELCHIK
- Pipe Flow Guide

 $35$ <sub>30/09/2019</sub>

## BASE DE DONNÉES – COEFFICIENTS DE RUGOSITÉ

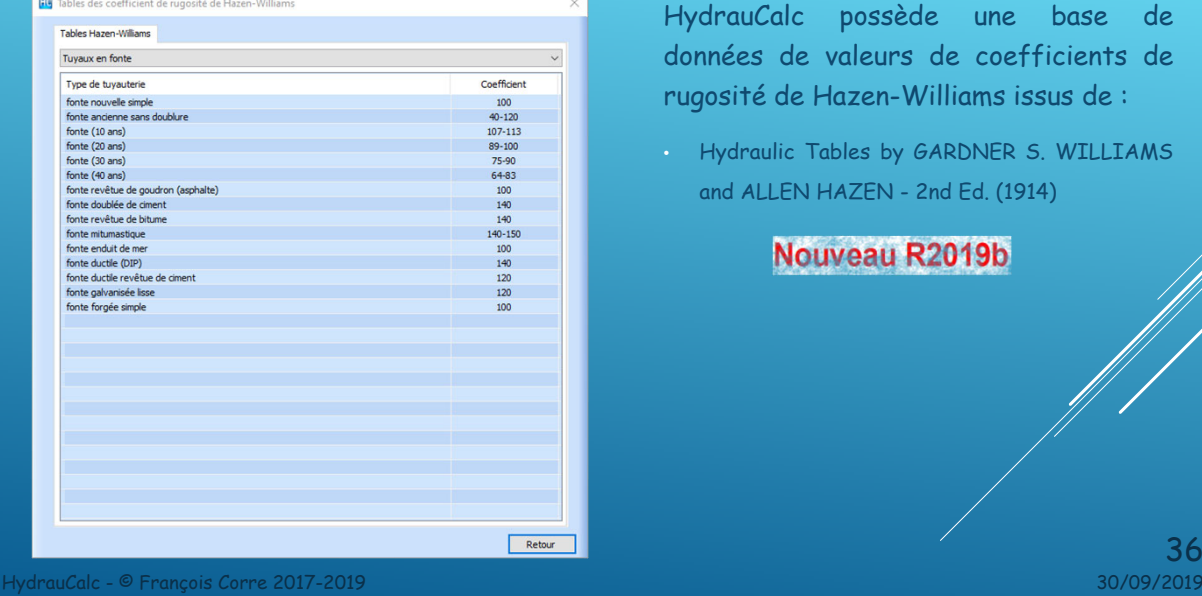

HydrauCalc possède une base de données de valeurs de coefficients de rugosité de Hazen-Williams issus de :

• Hydraulic Tables by GARDNER S. WILLIAMS and ALLEN HAZEN - 2nd Ed. (1914)

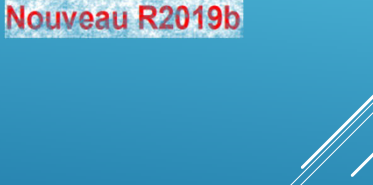

 $36$ <br>30/09/2019

# LES OUTILS

HydrauCalc - © François Corre 2017-2019 30/09/2019

#### OUTIL – CALCULATRICE POUR SECTION CIRCULAIRE

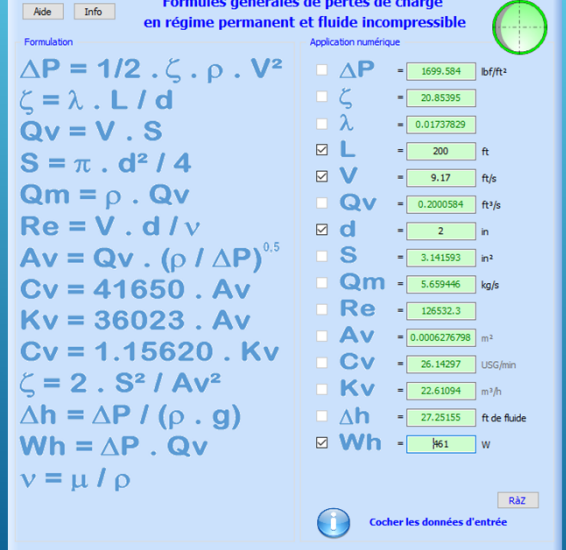

- L'application permet, à partir de données d'entrée connues et pour des sections circulaires, de calculer automatiquement celles qui peuvent en être déduites.
- Il est ainsi possible de déterminer le débit volumique correspondant, par exemple, à une vitesse d'écoulement imposée, de façon à renseigner les données d'entrée des composants.

38

37

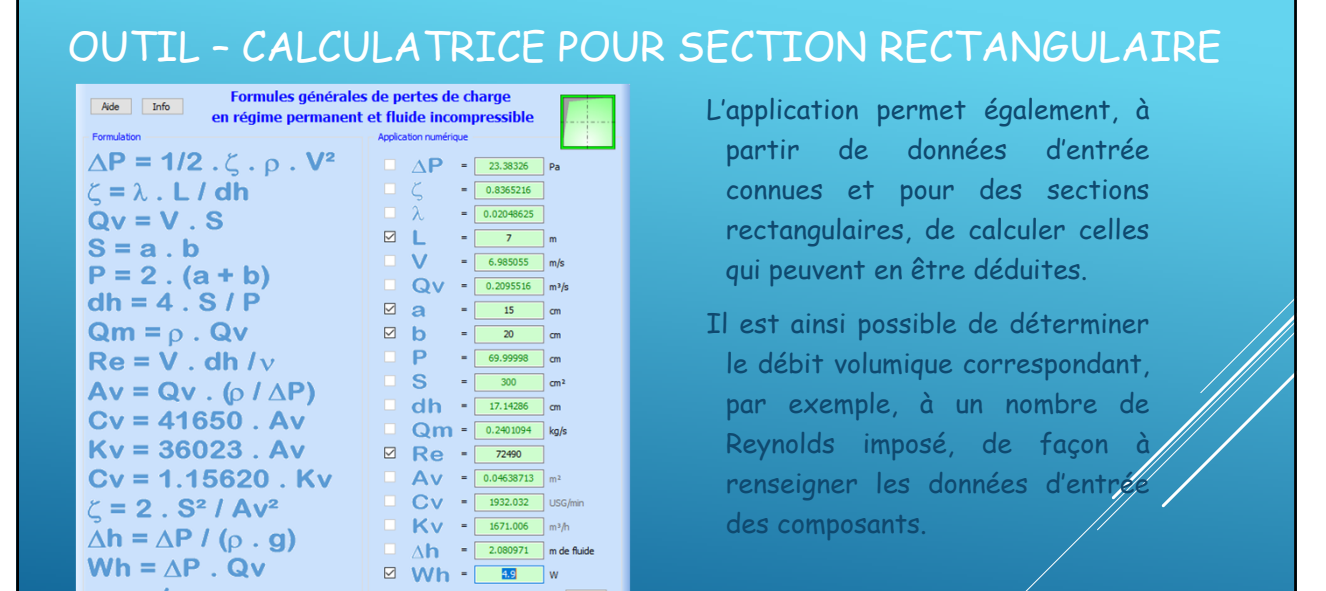

HydrauCalc - © François Corre 2017-2019 30/09/2019 39

## OUTIL - CONVERSION D'UNITÉ

Cocher les données d'entrée

 $v = \mu / \rho$ 

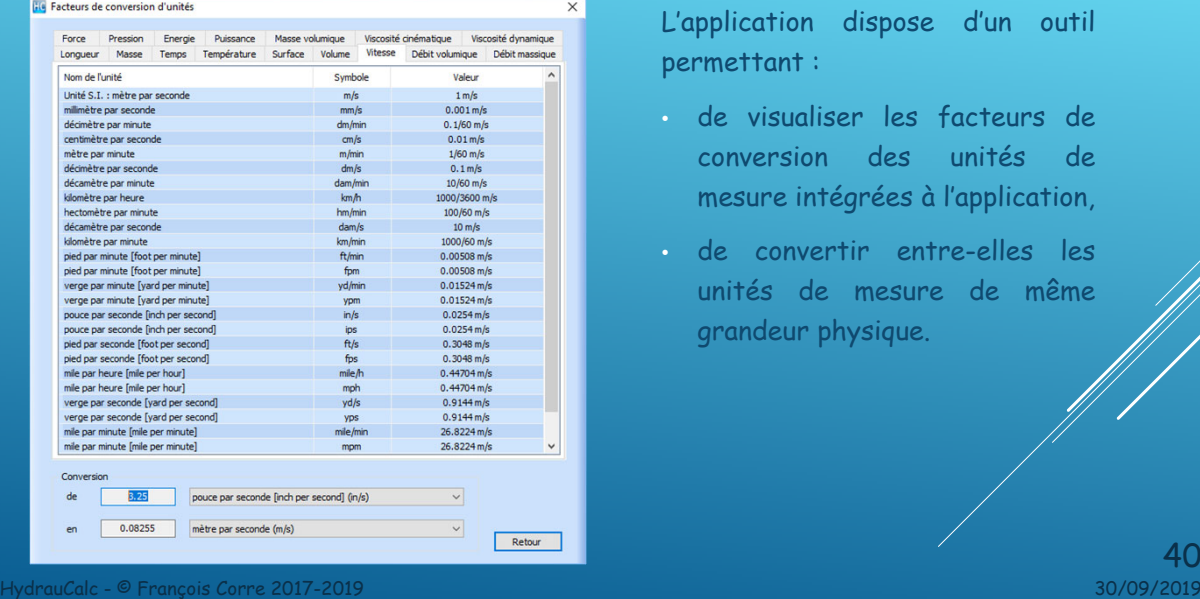

L'application dispose d'un outil permettant :

- de visualiser les facteurs de conversion des unités de mesure intégrées à l'application,
- de convertir entre-elles les unités de mesure de même grandeur physique.

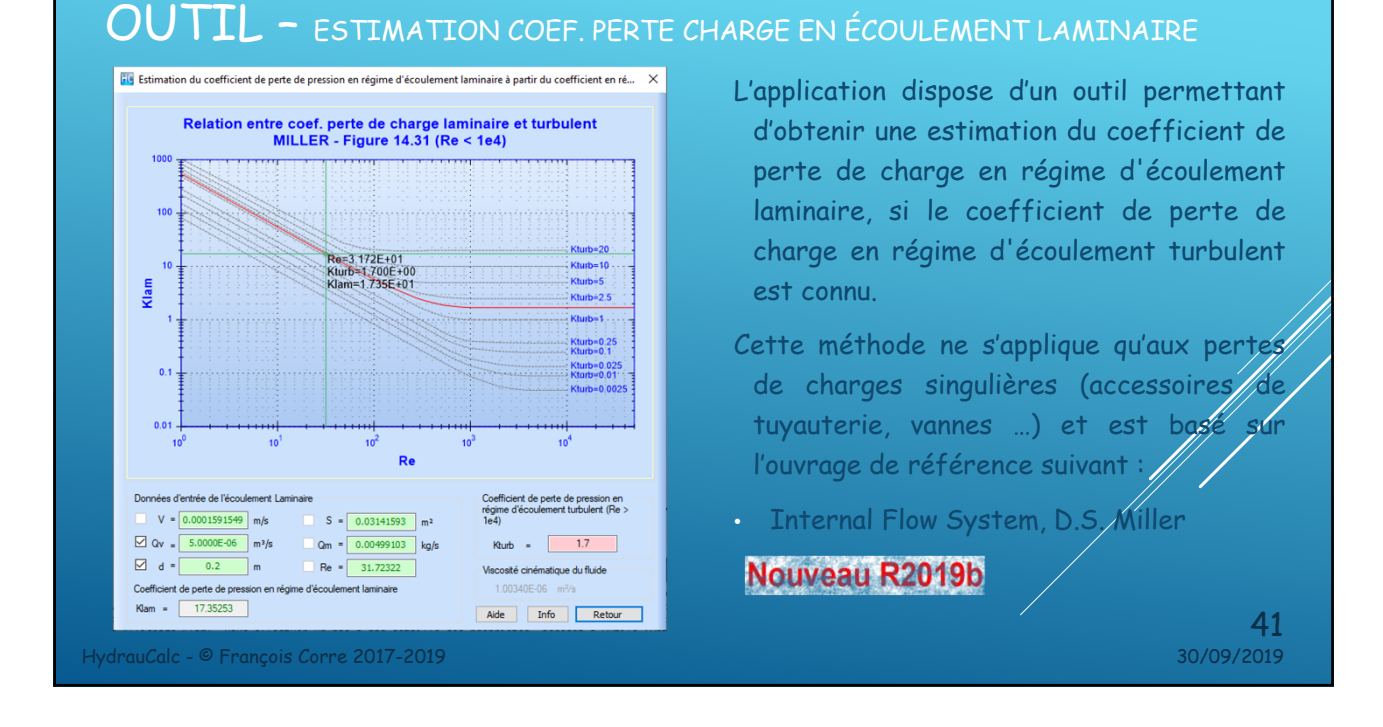

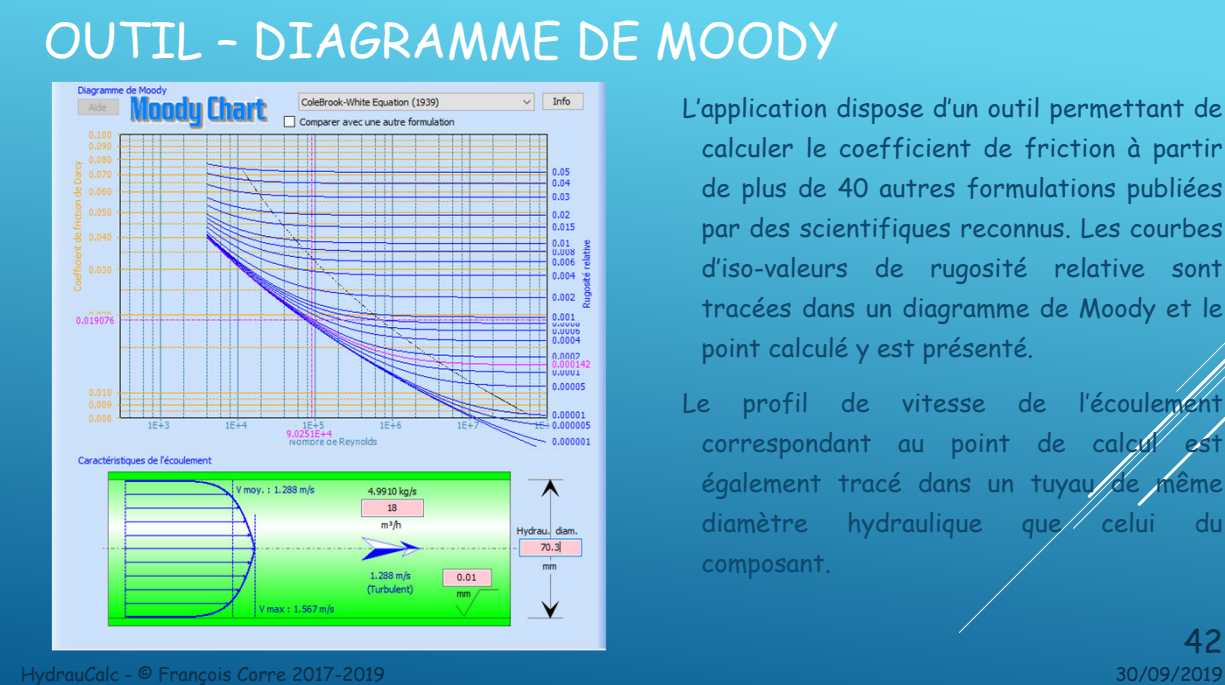

- L'application dispose d'un outil permettant de calculer le coefficient de friction à partir de plus de 40 autres formulations publiées par des scientifiques reconnus. Les courbes d'iso-valeurs de rugosité relative sont tracées dans un diagramme de Moody et le point calculé y est présenté.
- Le profil de vitesse de l'écoulement correspondant au point de calcul est également tracé dans un tuyau/de même diamètre hydraulique que celui du composant.

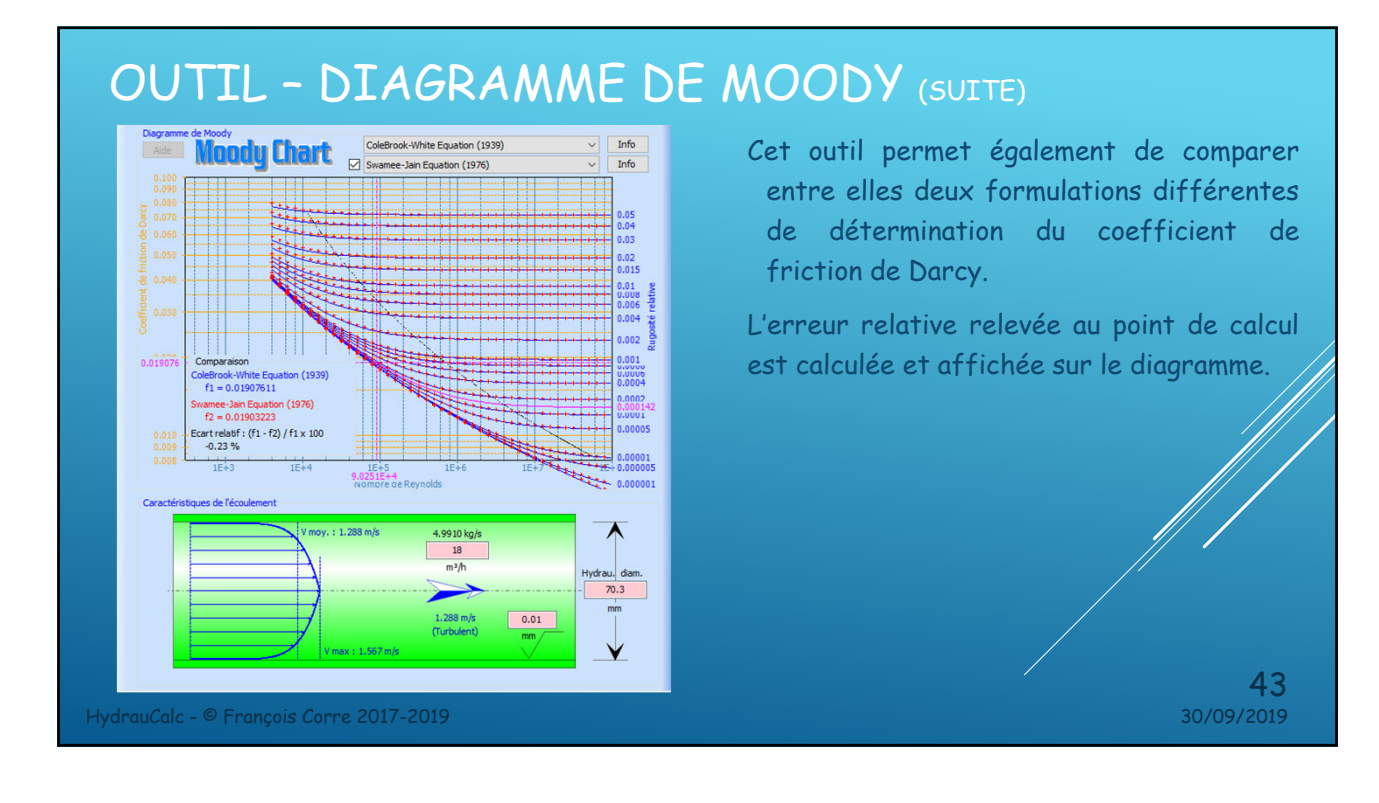

#### OUTIL – COMPARATEUR DE FLUIDES

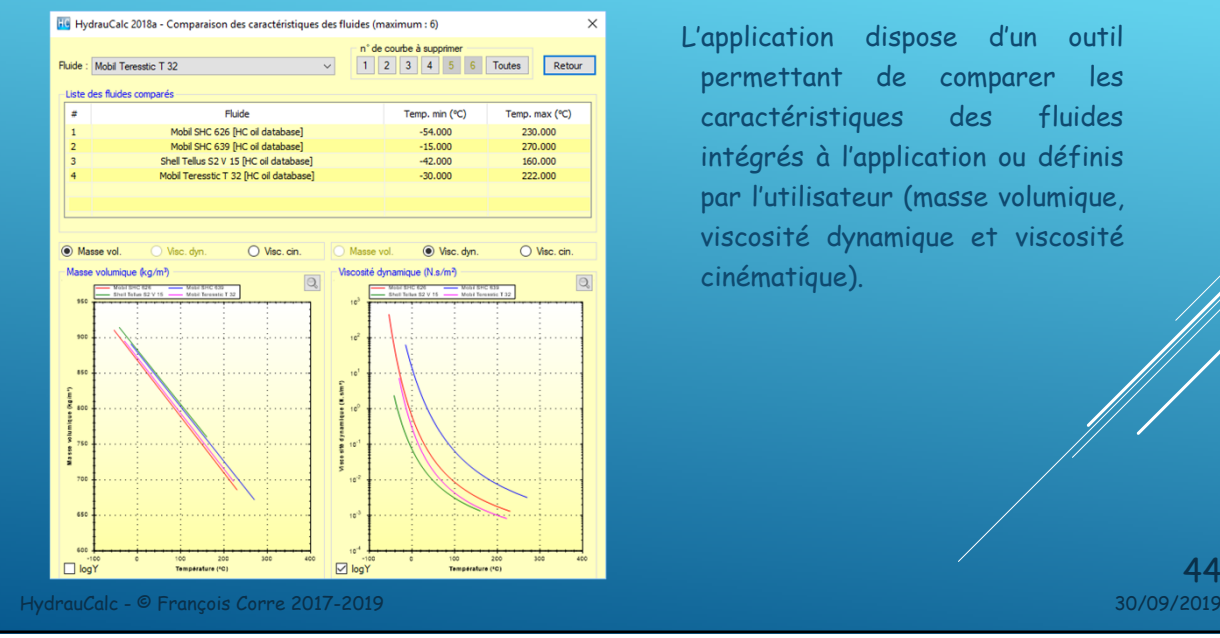

L'application dispose d'un outil permettant de comparer les caractéristiques des fluides intégrés à l'application ou définis par l'utilisateur (masse volumique, viscosité dynamique et viscosité cinématique).

44<br>30/09/2019

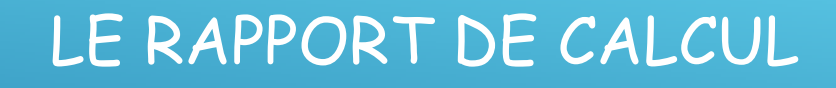

HydrauCalc - © François Corre 2017-2019 30/09/2019

## RAPPORT DE CALCUL

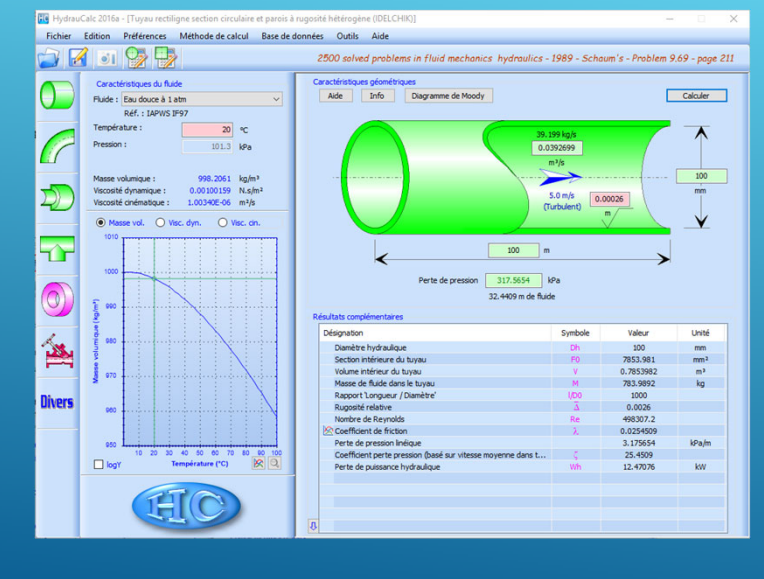

Pour inclure un résultat de calcul dans un document, il est possible de copier la fenêtre à l'aide du bouton di et de la coller dans le document.

45

- La copie d'écran contient toutes les données qui ont servi au calcul ainsi que les résultats :
- o dans la barre de titre :
	- la version de l'application, o le type de composant calculé et la méthodé de<br>calcul utilisée,
- o dans le panneau du fluide : o les caractéristiques du fluid
- o dans le panneau du composant : o Les données d'entrée du composant,
	- le résultat principal recherché (valeur
	- couleur verte),<br>les résultats co o les résultations issus du calcul

46

HydrauCalc - © François Corre 2017-2019 30/09/2019

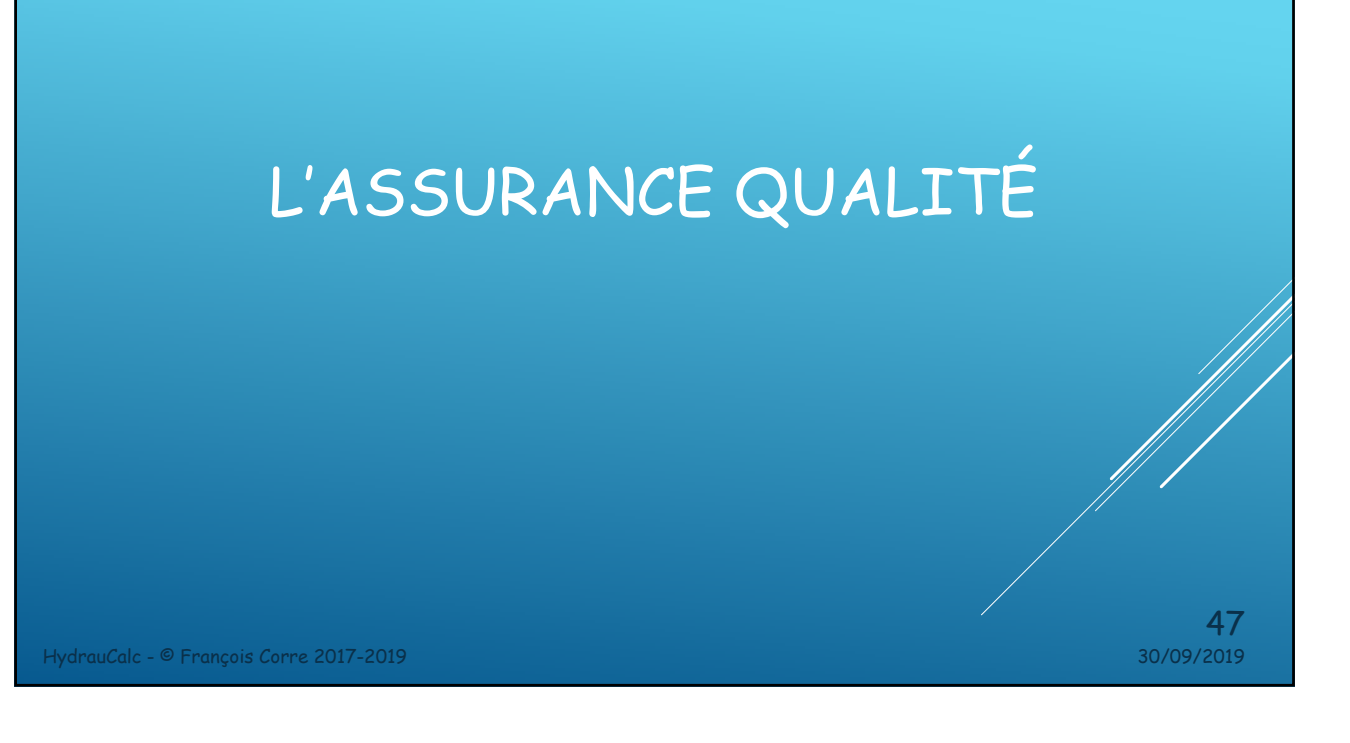

#### DOCUMENTATION TECHNIQUE

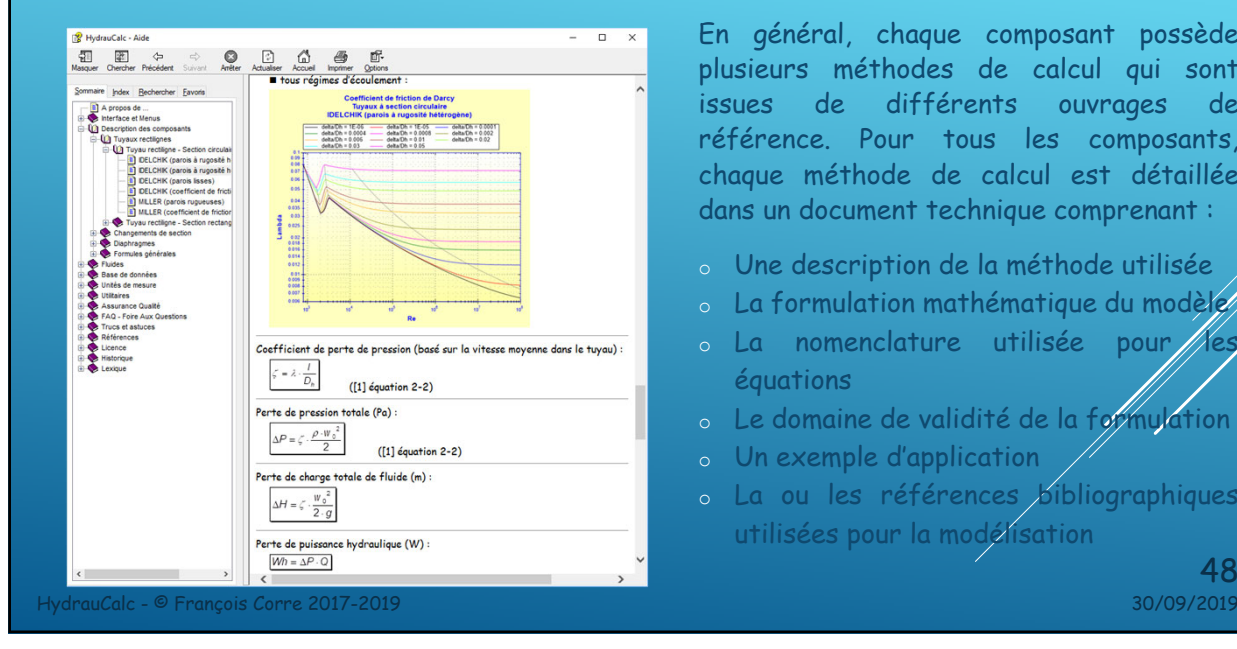

En général, chaque composant possède plusieurs méthodes de calcul qui sont issues de différents ouvrages de référence. Pour tous les composants, chaque méthode de calcul est détaillée dans un document technique comprenant :

- o Une description de la méthode utilisée
- o La formulation mathématique du modèle
- $\circ$  La nomenclature utilisée pour //es équations
- o Le domaine de validité de la formulation
- o Un exemple d'application
- o La ou les références bibliographiques utilisées pour la modélisation

48<br>30/09/2019

# VALIDATION DES MODÈLES DES COMPOSANTS

- HydrauCalc est livré avec un document qui fournit une comparaison des résultats du logiciel avec une série d'exemples publiés dans des références bien connues et respectées. Les exemples d'analyse hydraulique incluent les calculs de débit, de chute de pression et de dimensionnement des conduites pour des fluides compressibles et incompressibles.
- Les résultats obtenus par l'application HydrauCalc sont très proches des résultats publiés.

49

A chaque nouvelle version du logiciel, une série de tests est effectuée pour vérifier la non régression des fonctionnalités du logiciel.

HydrauCalc - © François Corre 2017-2019 30/09/2019

LA FEUILLE DE ROUTE HydrauCalc - © François Corre 2017-2019 30/09/2019 50

# FEUILLE DE ROUTE

Prochaine version (version 2020a) :

o Ajouter de nouveaux composants

Versions suivantes :

o Compléter progressivement tous les composants

HydrauCalc - © François Corre 2017-2019 30/09/2019

**Version 2019b** www.hydraucalc.com

51